# **Athena Framework Java Developer's Guide**

**AthenaSource Published Mar 2011**

# **Table of Contents**

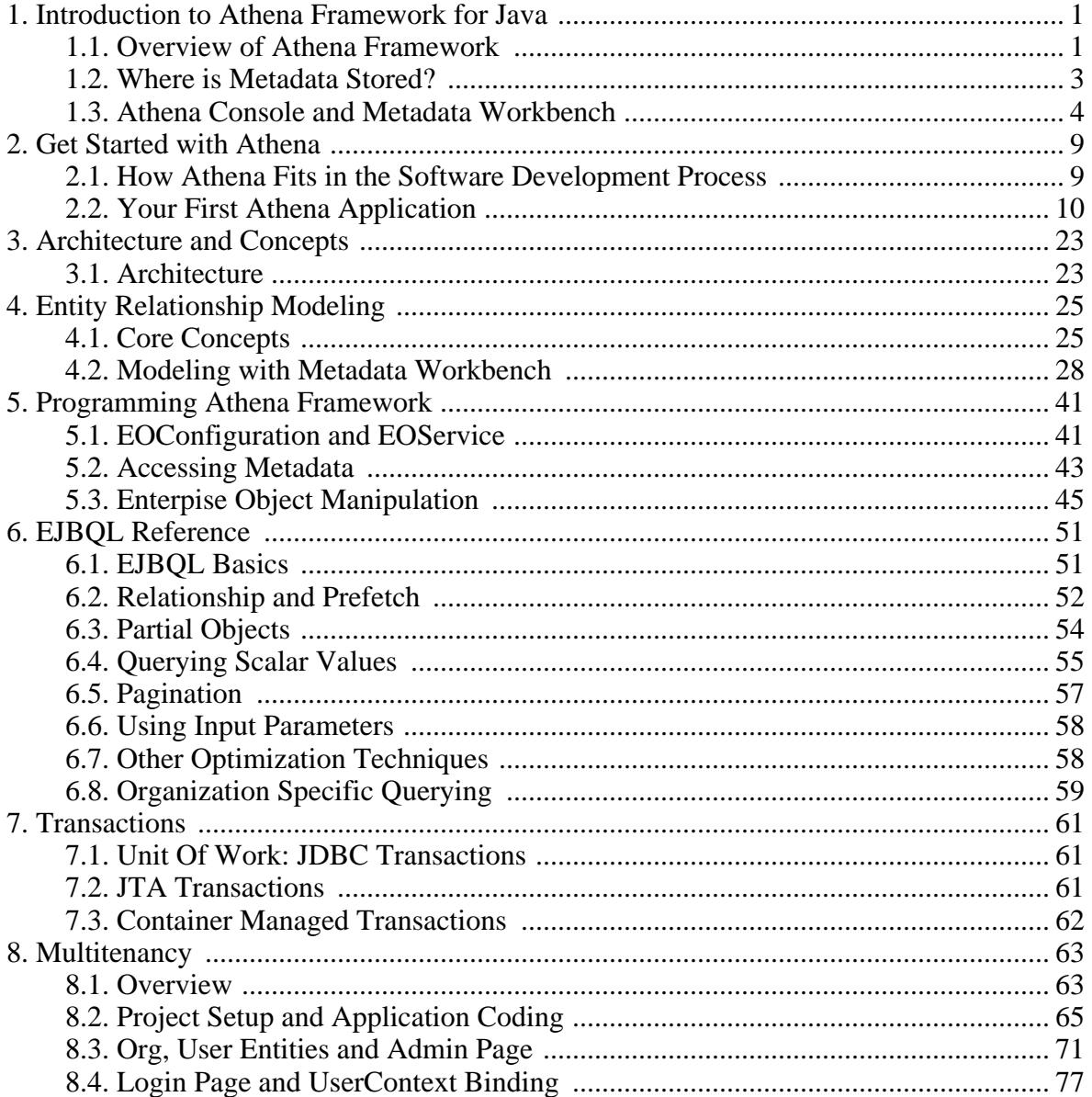

# <span id="page-4-0"></span>**1. Introduction to Athena Framework for Java**

# <span id="page-4-1"></span>**1.1 Overview of Athena Framework**

Athena Framework is a full fledged enterprise object-relational mapping (ORM) framework that employs metadata as mapping configuration. It greatly simplifies Java web application development by removing the requirement of manual mapping and manual database schema updating. In addition to Java object persistence, Athena provides powerful EJBQL querying execution, comprehensive code generation, built-in cloud ready multi-tenancy support, and optional Flex/Flash object remoting service. Athena can be easily integrated with other libraries like Struts or Spring to provide full stacks of service.

## **Metadata as the Single Source of Truth**

In Athena, metadata refers to the collection of all entities, attributes and relationships in database modeling for the application. Any change made on metadata reflects immediately in the database schema and domain object classes. For example, when you add a new attribute named fullName to entity Employee, a new column will be automatically inserted to the corresponding table in the database and a new field will be available in the Employee's domain class when you generate the source code. Architectures of traditional XML/Java annotation based ORM frameworks and Athena are compared below:

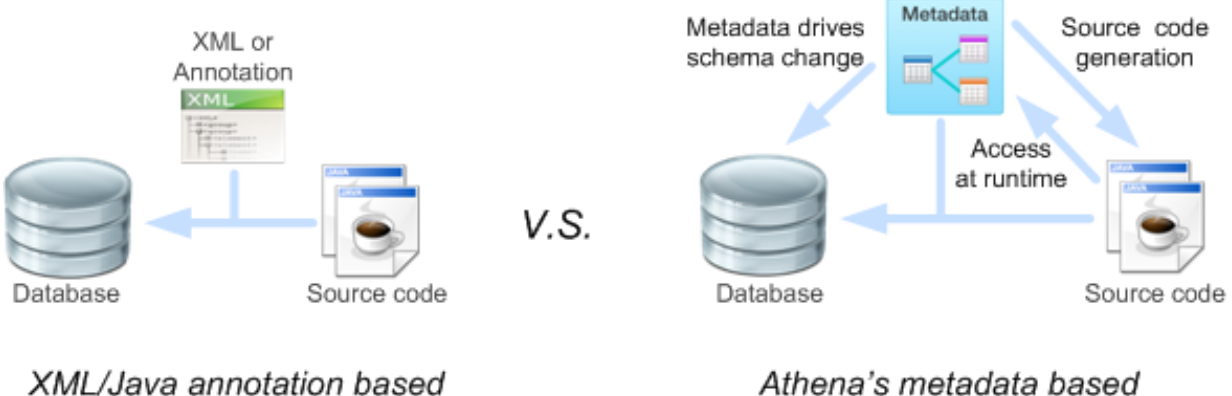

mapping configuration

Athena's metadata based mapping configuration

# **Implementing Changes at the Speed of Thought**

Athena realizes true rapid application development by allowing developers to implement changes easily and quickly. Let's say, we need to change Person. fullName's type from CHAR(100) to NVARCHAR(256). For those who use traditional ORM frameworks, they need to manually change database table's column type and to update XML or Java annotation mapping configuration, and updates the UI validation code. Such steps are time-consuming and error prone. Athena comes to rescue: you only need to change the attribute type and save it on the user friendly Athena Metadata Workbench. Athena automatically updates the database schema and generate updated source code. Developers' productivity gets significant boost by Athena.

# **Gaining Total Control of EJBQL Execution**

When performing EJBQL queries in Athena, you do not need to guess which relationships will be loaded and which will not be loaded. Instead, you can specify explicitly which relationships will be loaded and how they should be loaded. For example, the query below selects Employees with relationships of department and projects:

SELECT e FROM Employee e [e.department:J, e.projects:S]

The relationship prefetch rules in the square brackets specify that relationship department shall be resolved through join while projects through sub-select query.

## **Fine-Grained Query Specific Partial Attribute Loading**

Some other ORM frameworks allow the developer to specify the fetch policy for an attribute. Athena allows queries instead of the attribute to control the loading behavior. In Athena, you may explicitly specify attributes to be loaded for partial objects:

SELECT e FROM Employee e {po\_e='nameFull, bornYear'} // Load partial object with two attributes only

## **Developing Multi-Tenancy Cloud SaaS Applications Easily**

A multi-tenancy application enable a single instance of the software runs on a server, serving multiple client organizations (tenants). Athena allows you to easily develop shared schema multi-tenancy applications like salesforce.com. To turn an application to multi-tenancy, you simply set the multitenancy flag in the configuration. For example, EJBQL SELECT e FROM Employee e LEFT JOIN FETCH e.dept results the following native SQLs when multitenancy is true and false respectively:

SELECT e.employee\_ID, e.fullName, e.department\_ID, d.department\_ID, d.nameFull FROM Employee e LEFT » OUTER JOIN Department d ON e.department\_ID = d.department\_ID SELECT e.employee\_ID, SELECT e.employee\_ID, e.ORG\_ID, e.fullName, e.department\_ID, d.department\_ID, » d.ORG\_ID, d.nameFull FROM Employee e LEFT OUTER JOIN Department d ON e.department\_ID = d.department\_ID » AND  $\overline{d}$ -ORG ID = 1 WHERE e.ORG ID = 1

As Athena handles multi-tenancy automatically, you can focus on implementing business logic.

### **Switching Between Soft Deletion and Hard Deletion Quickly**

Soft [deletion](http://databaserefactoring.com/IntroduceSoftDelete.html) is one of the key requirements for many enterprise applications to ensure data integrity and auditing. Athena allows you to switch between soft deletion and hard deletion quickly using the deletion-policy option in the configuration. By default, hard deletion is used. To switch to soft deletion, you simply set deletion policy to soft.

<span id="page-6-1"></span>Database migration is heavily involved in development, testing and product upgrading. For example, when you help a customer to upgrade a product from version 1 to version 2, you need to update the jar files as well as the database schema. It's usually required that all existing data should be preserved when the database schema gets updated. It implies that you need to keep track of all code changes as well database schema changes. Normally, you use a revision control system such as Subversion to version code changes. As for database schema changes, many developers use <u>[migration](http://stackoverflow.com/questions/1607/mechanisms-for-tracking-db-schema-changes#22535) scripts</u> to manually version the changes, for example, 001\_db\_init.sql, 002\_emp\_table\_added.sql, 003\_emp\_field\_name\_changed.sql, etc. To migrate a database schema from version M to version N, you simply apply all scripts between M+1 to N.

Using the same idea behind database migration scripts, Athena stores all incremental changes (delta script) to the database schema in the table unmanaged\_dsc. When you use metadata workbench to make changes, database migration scripts are stored in the table automatically. This automated process significantly reduces the complexity of database versioning and migration.

# <span id="page-6-0"></span>**1.2 Where is Metadata Stored?**

Metadata plays the key role in Athena framework. Metadata is stored in the same database as business data as illustrated below:

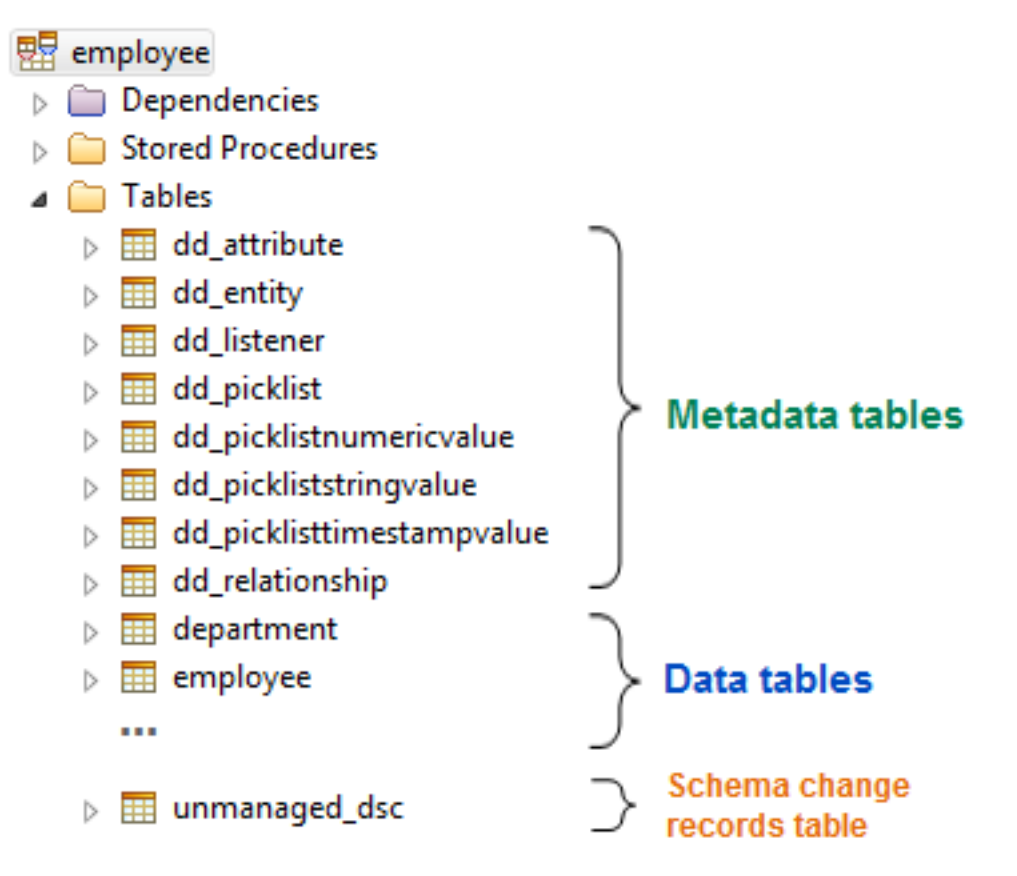

There are 8 metadata tables that store all kinds of metadata like entities, attributes, relationships and picklists. Names of metadata tables are prefixed by 'dd\_' ('dd' stands for legacy data dictionary). As mentioned in [the section called "The Ultimate Solution to Database Versioning](#page-6-1) [and Migration",](#page-6-1) unmanaged\_dsc stores incremental database schema changes for database versioning and migration.

<span id="page-7-0"></span>Metadata should only be modified through Athena Console and Metadata Workbench.

# **1.3 Athena Console and Metadata Workbench**

The runtime of Athena framework is packaged as a few jar files. Besides the runtime, Athena Console and Metadata Workbench are two user friendly tools that help you to manage application configuration and metadata.

You may visit [www.athenaframework.org/downloads](http://www.athenaframework.org/downloads) to download and install Athena Console and Metadata Workbench. Note that Metadata Workbench is bundled in Athena Console.

# **Athena Console**

Athena Console provides utilities for editing application configuration files (usually named as 'eo-config.xml') and performing database operations.

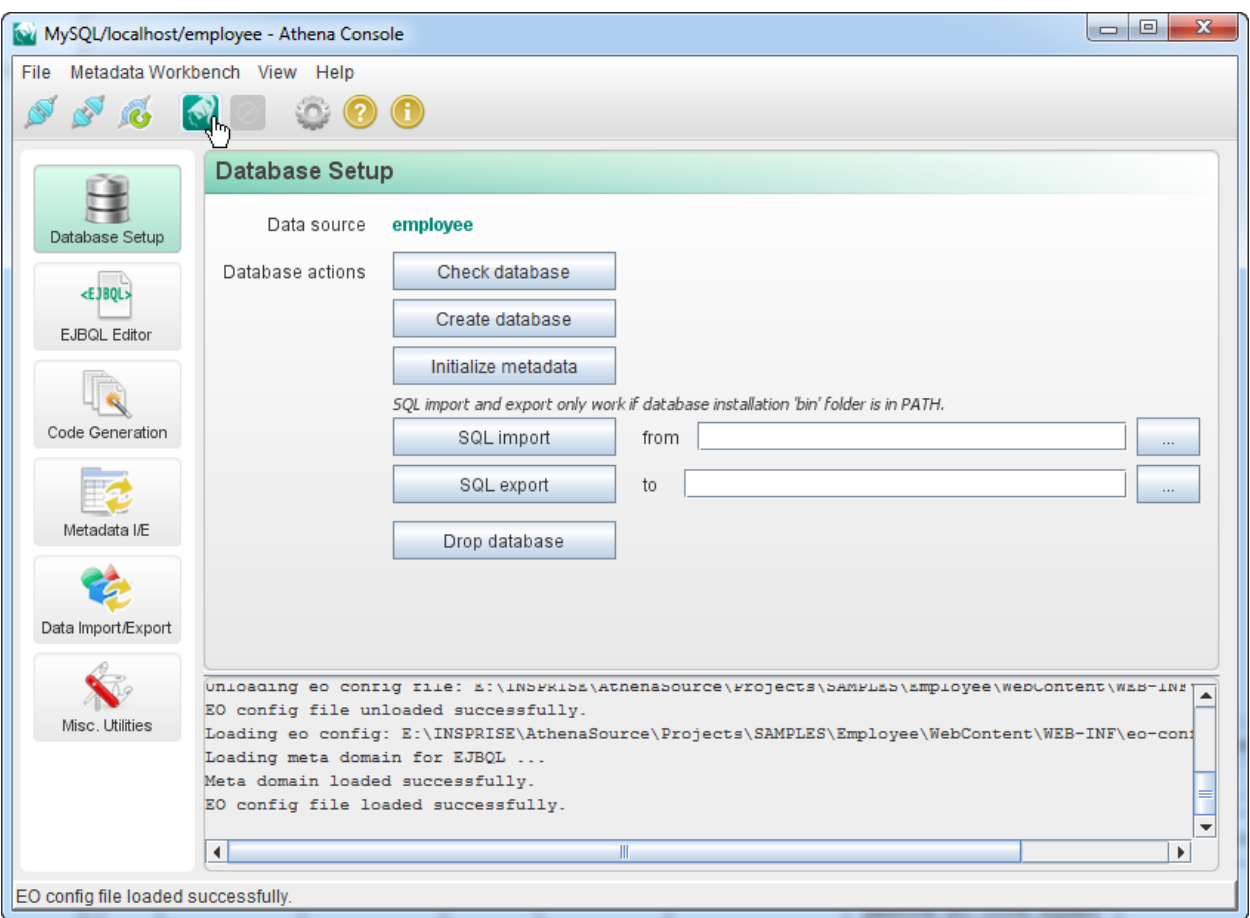

#### **EJBQL Editor with Content Assist**

Athena Console also offers EJBQL editor content assist which is very popular among Athena developers.

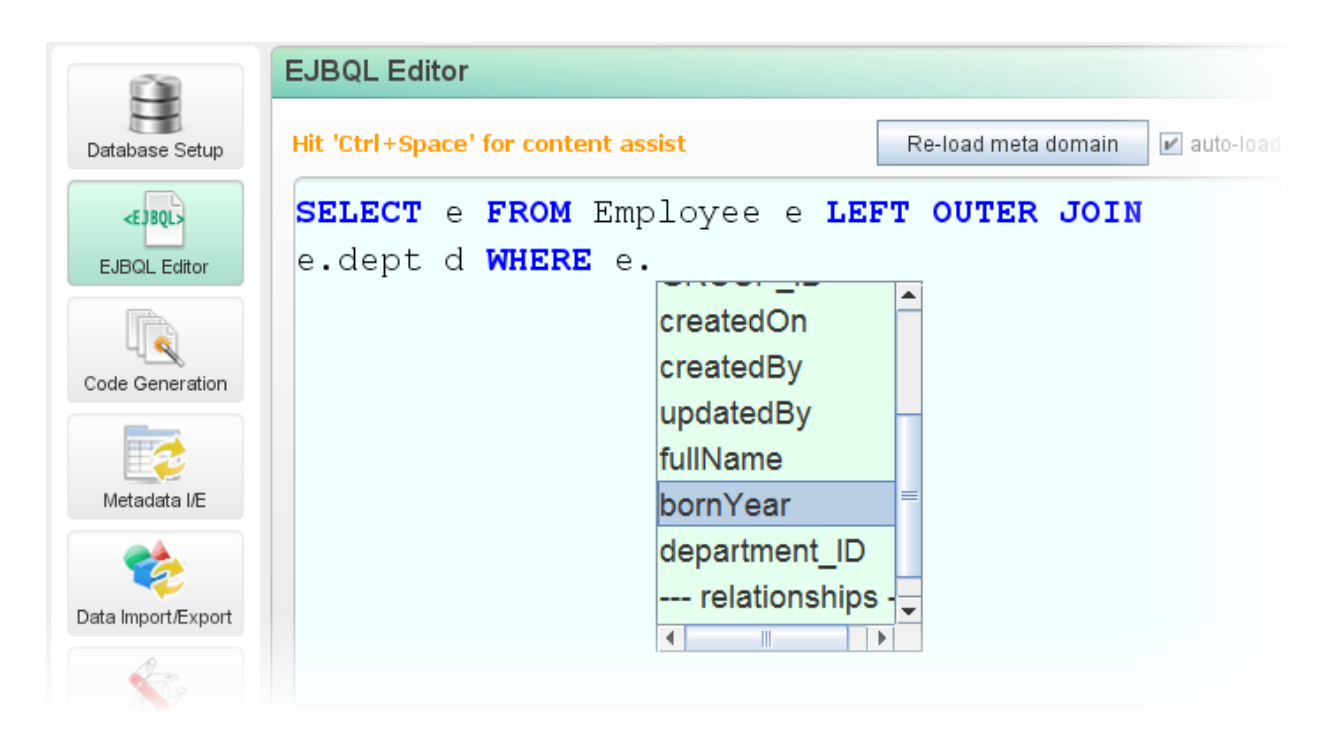

#### **Metadata Import and Export**

Under the 'Metadata Import/Export' tab, you can import or export metadata. It is useful when you need to reuse some entities from an application to new ones. When metadata is imported, data tables corresponding to imported entities will be constructed automatically.

#### **Source Code Generation**

Athena Console allows you to generate source code from metadata. If there is no change on an entity, previously generated source code will not be overwritten so there is no unnecessary commit to the revision control system.

#### **Metadata Reference Document Generation**

You can print a copy of metadata reference document for your own reference or to share with your team members. To do so, click the 'Generate' button under Misc. Utilities -> Generate Metadata Document.

#### **Metadata Reference**

EO config:E:\INSPRISE\AthenaSource\Projects\SAMPLES\Employee\WebContent\WEB-INF\eo-config.xml<br>Data source:jdbc:mysql://localhost/employee?useUnicode=yesscharacterEncoding=UTF-8<br>Generated on Sun Oct 31 17:58:27 CST 2010

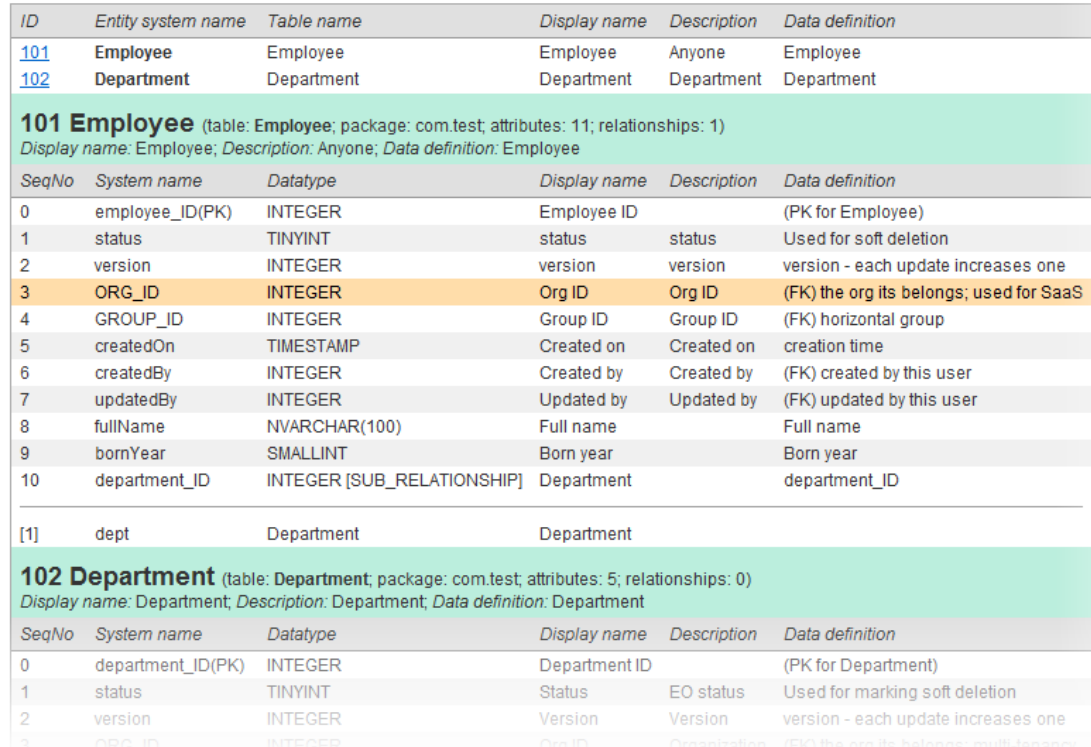

### **Metadata Workbench**

Once an application configuration files (usually named as 'eo-config.xml') is opened, you can launch Metadata Workbench from Athena Console's menu: Metadata Workbench -> Launch metadata workbench or press Ctrl + W.

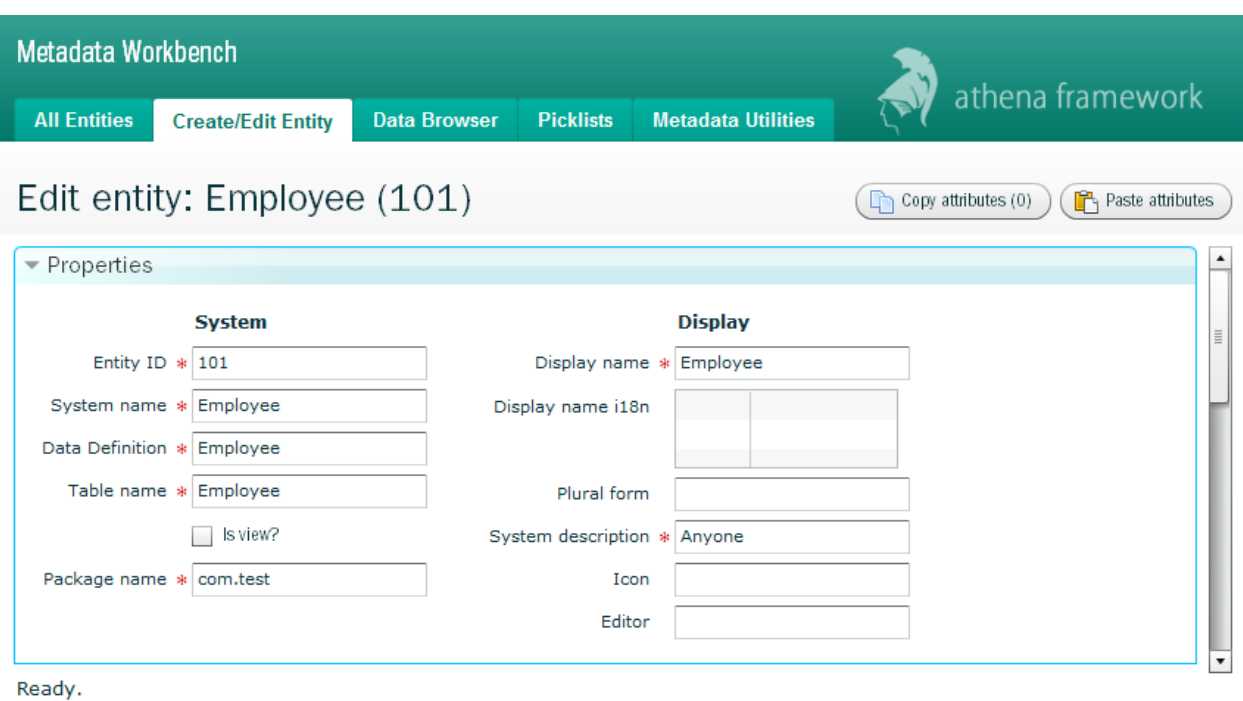

Using Metadata Workbench, you can maintain entities, attributes and relationships systematically.

# <span id="page-12-1"></span><span id="page-12-0"></span>**2. Get Started with Athena**

# **2.1 How Athena Fits in the Software Development Process**

Athena Framework and its related tools Athena Console/Metadata Workbench can be used in many stages of software development lifecycle to enhance the development team's productivity. At the analysis and design stage of a typical software development process, the system analyst can use Metadata Workbench to model entities, attributes and relationships captured from the requirement. Developers can quickly jump to implement business logic with source code generated by Athena as a start point. The usual manual relational object mapping chore is eliminated completely. Finally, the software deployer can use Athena Console to deploy the software on any database types supported by Athena (Currently the following databases are supported: DB2, Derby, Oracle, MySQL). For example, developers may use Oracle while the deployer can deploy the software to DB2 simply by importing the metadata into a DB2 database.

**HOW ATHENA FITS IN** 

# Requirements Use Metadata Workbench to model entities. Analysis & Design attributes and relationships. Use Athena Console or Metadata Workbench . to generate code for entities; Implementation Athena Framework runtime: unit of work, EJBQL, etc. Test Use Athena Console to deploy your apps Deployment to any supported database types. iterations ₩

#### SOFTWARE DEVELOPMENT PROCESS

# <span id="page-13-0"></span>**2.2 Your First Athena Application**

In this part, we will work through a tutorial to create your first Athena application. Basically, it is a simple CRUD application to record and to show employee information as showed in the screenshot below.

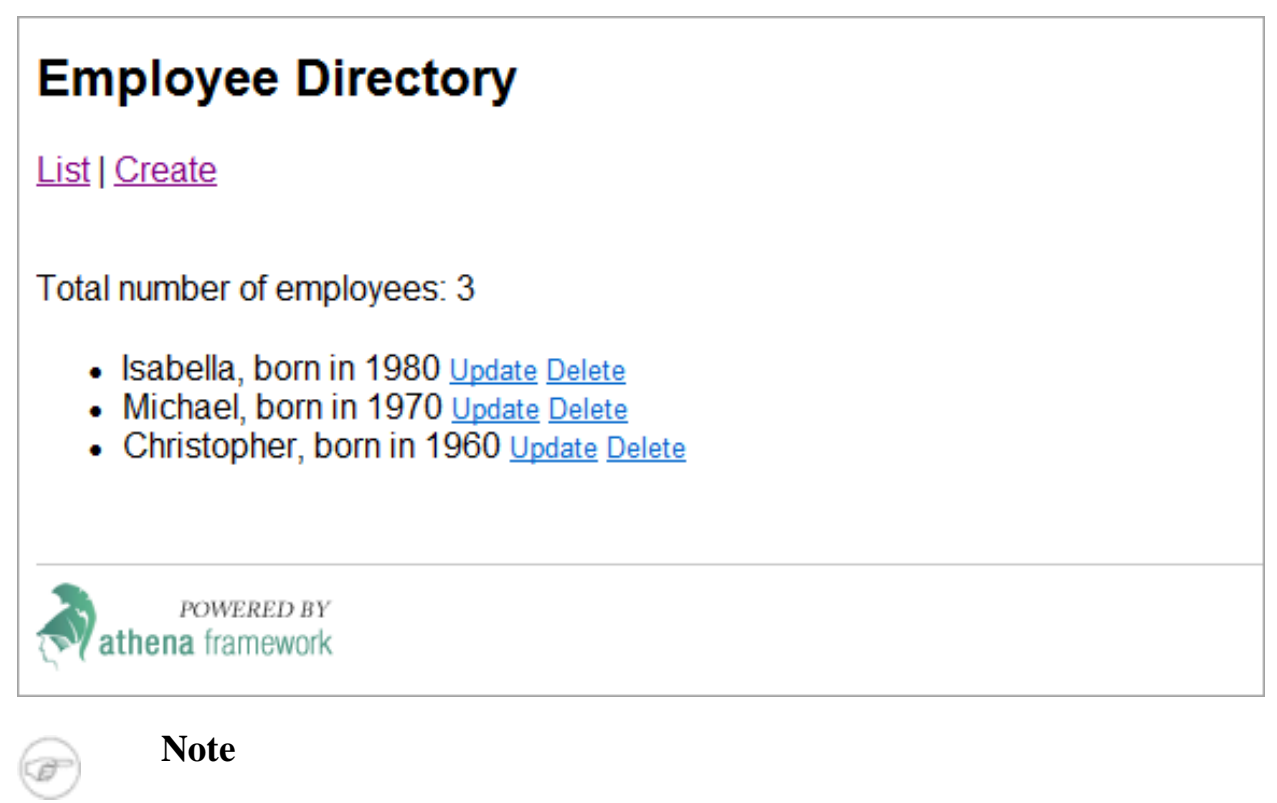

This tutorial comes with a video guide. Please watch it online at <http://www.athenasource.org/java/basic-tutorial.php>.

# **Project Setup**

First, you need to create a project and add Athena dependency.

#### **Eclipse**

Create a new project File -> New -> **Dynamic Web Project**, project name: **EmployeeDir**. Assume PROJECT\_ROOT is the root folder of the project:

1. Copy all the jar (jar files in root folder and lib folder) files from Athena Framework to PROJECT\_ROOT/WebContent/WEB-INF/lib.

#### **NetBeans**

Create a new project File -> New Project -> Java Web -> **Web Application**, project name: **EmployeeDir.** Assume PROJECT\_ROOT is the root folder of the project:

- 1. Copy all the jar files (jar files in root folder and lib folder) from Athena Framework to PROJECT\_ROOT/web/WEB-INF/lib (create the 'lib' folder first);
- 2. Right click on the project, and select 'Properties' to open the Project Properties dialog. Select 'Libraries' on the left panel, then click 'Add JAR/Folder' and browse to PROJECT\_ROOT/web/WEB-INF/lib and select all the jar files then click 'Open'. Now, Athena Framework runtime has been successfully added to path. Click 'OK' to dismiss the dialog.

#### **Maven**

Maven is a build automation tool from Apache. To create a new Athena based project, you use the following command:

```
mvn archetype:generate -DarchetypeGroupId=org.athenasource.framework »
-DarchetypeArtifactId=athena-webapp-basic -DarchetypeVersion=2.0.0 »
 -DarchetypeRepository=http://athenasource.org/dist/maven/repo -DgroupId=com.test »
-DartifactId=EmployeeDir -Dversion=1.0-SNAPSHOT
```
Alternatively, you may create the project using any IDE with maven support. For example, you may create the project as following in Eclipse with maven plugin:

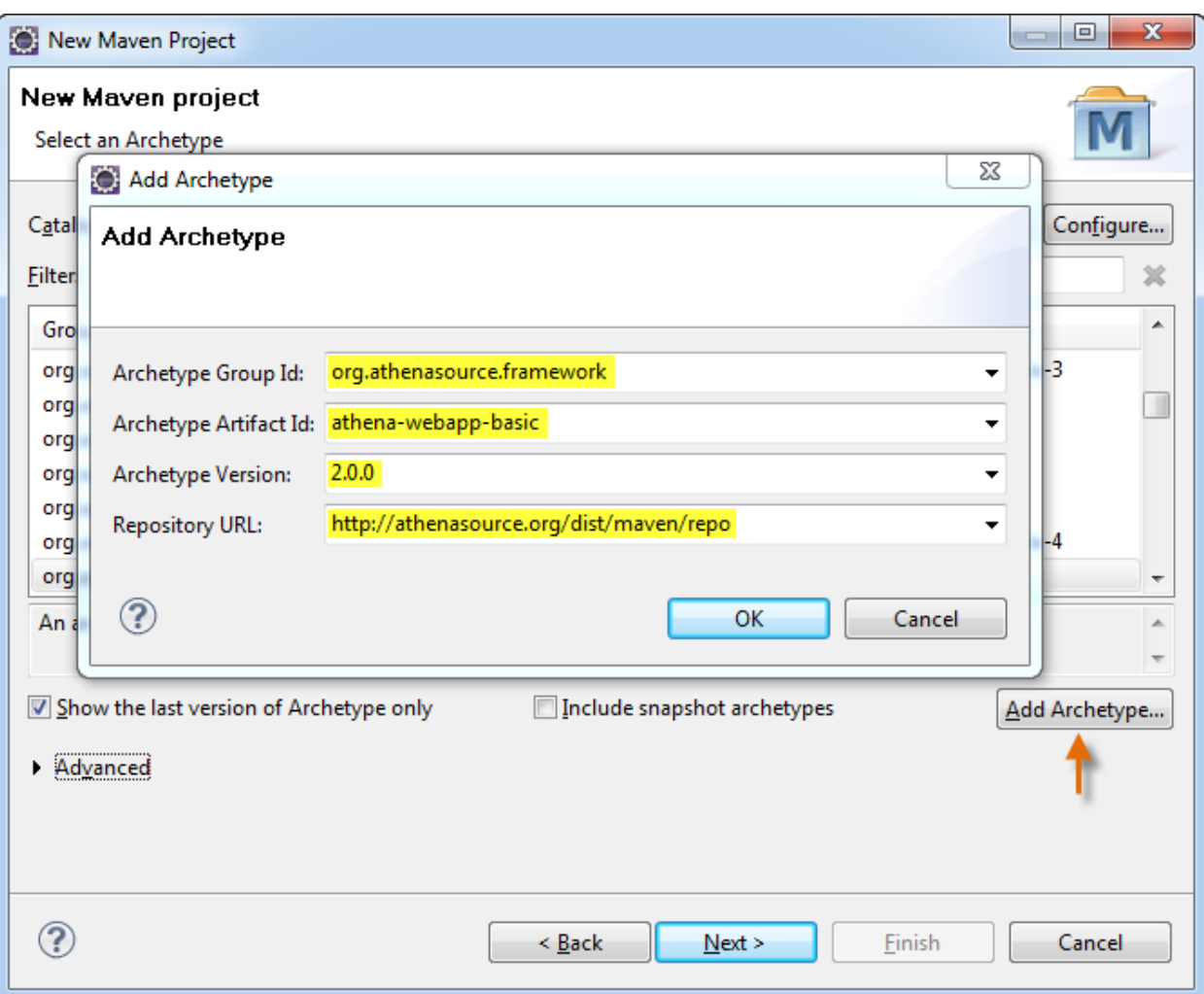

### **Create eo-config.xml**

While web. xml is the deployment descriptor file for a Java web application, eo-config.xml is the application configuration file for an Athena based Java web application. In eo-config.xml, you need to define the database source, Java source folder and other settings for the application. A typical eo-config.xml looks like as the following:

```
<?xml version="1.0" encoding="UTF-8"?>
<eo-system multitenancy="false" deletion-policy="hard">
  <datasources>
    <datasource>
        <database-type>MySQL</database-type><br>
<host>localhost</host><br>
<port>-1</port> <!--'-1' means using the default port --><br>
<username>root</username>
       <password>athena</password>
       <db>employeedir</db>
       <max-active>10</max-active>
       <max-idle>5</max-idle>
       <max-wait>5000</max-wait>
       <connection-timeout>300</connection-timeout>
     </datasource>
  </datasources>
  <property name="java-source-local-dir" value="D:\SAMPLES\EmployeeDir\src"/>
</eo-system>
```
You can copy the above code to the project's WEB-INF folder (the same folder as web. xml) and edit the following elements accordingly:

- 1. database type: valid values are DB2, Derby, Oracle, MySQL;
- 2. username and password: the credential pair to log into the database or empty string for embedded Derby;
- 3. db: the database name. For Derby, it is the relative or absolute path to a folder. The database does not need to exist now for Derby and MySQL; but must exist for DB2 and Oracle.
- 4. java-source-local-dir: set the value to the application project's source folder, usually PROJECT\_ROOT/src;
- 5. Optionally, you may need to set host and port.

Elements max-active, max-idle, max-wait and connection-timeout are configurations for the Apache DBCP connection pool, you may leave them unchanged.

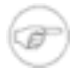

#### **Note**

If you choose to use DB2 or Oracle, you need to drop the jar file containing the corresponding JDBC driver to WEB-INF/lib. Athena Frameworks bundles JDBC drivers for Derby and MySQL, you may remove the jar files containining them if you do not plan to use.

#### **Configure web.xml**

At runtime, Athena Framework must load metadata (which is stored in the database) first before you can execute EJBQL. We can add EOServletContextListener as a servlet context listener:

```
<context-param>
  <param-name>eo.configuration.file</param-name>
  <param-value>webapp:WEB-INF/eo-config.xml</param-value>
</context-param>
<listener>
  <listener-class>org.athenasource.framework.eo.web.EOServletContextListener</listener-class>
</listener>
```
Note that the context listener needs a parameter named eo.configuration.file to retrieve the URL for the application's eo-config.xml. Athena extends normal URL protocols to support URL links for resources in the webapplication with prefix of webapp:. Alternatively, you may use  $file:///PATH/eo-config.xml$ , but it is less portable than webapp: version.

To enable any class to use Athena's EO service (enterprise object service, which is the core interface for Athena Framework. It will be covered in details later), we need to add EOServletFilter as a servlet filter:

```
<filter>
  <filter-name>org.athenasource.framework.eo.web.EOServletFilter</filter-name>
  <filter-class>org.athenasource.framework.eo.web.EOServletFilter</filter-class>
</filter>
<filter-mapping>
  <filter-name>org.athenasource.framework.eo.web.EOServletFilter</filter-name>
<url-pattern>/*</url-pattern>
</filter-mapping>
```
The complete web.  $xml$  is listed below:

```
<?xml version="1.0" encoding="UTF-8"?>
<web-app xmlns:xsi="http://www.w3.org/2001/XMLSchema-instance" »
 xmlns="http://java.sun.com/xml/ns/javaee" »
xmlns:web="http://java.sun.com/xml/ns/javaee/web-app_2_5.xsd"
  xsi:schemaLocation="http://java.sun.com/xml/ns/javaee »
http://java.sun.com/xml/ns/javaee/web-app_2_5.xsd" id="WebApp_ID" version="2.5">
  <display-name>EmployeeDir</display-name>
  <welcome-file-list>
    <welcome-file>default.jsp</welcome-file>
  </welcome-file-list>
  <!-- Athena configurations -->
  <context-param>
    <param-name>eo.configuration.file</param-name>
    <param-value>webapp:WEB-INF/eo-config.xml</param-value>
  </context-param>
  <listener>
    <listener-class>org.athenasource.framework.eo.web.EOServletContextListener</listener-class>
  </listener>
  <filter>
     <filter-name>org.athenasource.framework.eo.web.EOServletFilter</filter-name>
<filter-class>org.athenasource.framework.eo.web.EOServletFilter</filter-class>
  </filter>
  <filter-mapping>
    <filter-name>org.athenasource.framework.eo.web.EOServletFilter</filter-name>
     <url-pattern>/*</url-pattern>
  </filter-mapping>
</web-app>
```
### **Initialize Metadata in the Database**

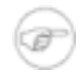

#### **Note**

The GUI tool Athena Console is required. Please download and install it from [http://www.athenasource.org/downloads.](http://www.athenasource.org/downloads)

As metadata is stored in database, you need to initialize metadata setup (create metadata tables and fill in initialization records) in the database first. Open Athena Console, and do the following under the Database Setup tab:

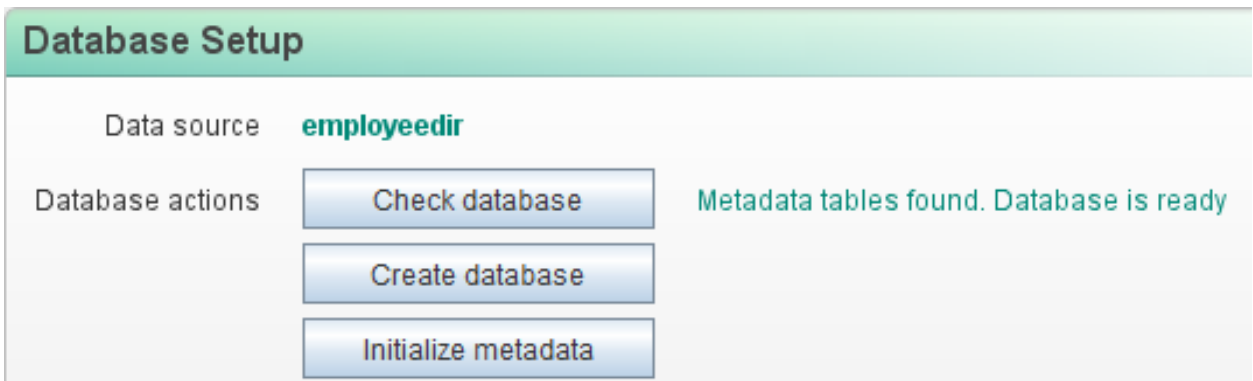

- 1. Click File  $\sim$  Open EO Config or press 'Ctrl + O' and browse to the eo-config. xml file in the project;
- 2. Skip this step if you are using non-MySQL database. Click 'Create database' if the database does not exist;
- 3. Click the 'Initialize metadata' button to start the initialization process;
- 4. Click the 'Check database' button, and you should get 'Metadata tables found. Database is ready' message indicating metadata has been initialized successfully.

Once metadata has been initialized, you may proceed to create and update entities in the Metadata Workbench. To launch Metadata Workbench, you can simply click the toolbar button:

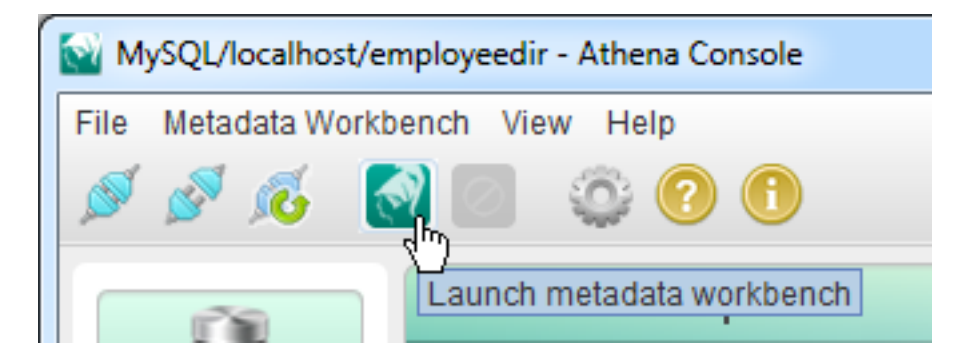

### **Create Entities**

To create a new entity, you need to click on the 'New' button under the 'All Entities' tab.

#### **Define Entity Properties**

On the 'Create new Entity' page, enter the following values in the 'Properties' block:

• Entity ID: **101** (Entity IDs between 1 to 100 are reserved for system use only)

- System name: **Employee** (Entity's system name will be the class name too)
- Table name: **Data\_Employee** (You may use any name permitted by the database)
- Package name: **com.test** (The package that the class belongs to; you may use any valid package name)
- Display name: **Employee** (A brief description of the entity)

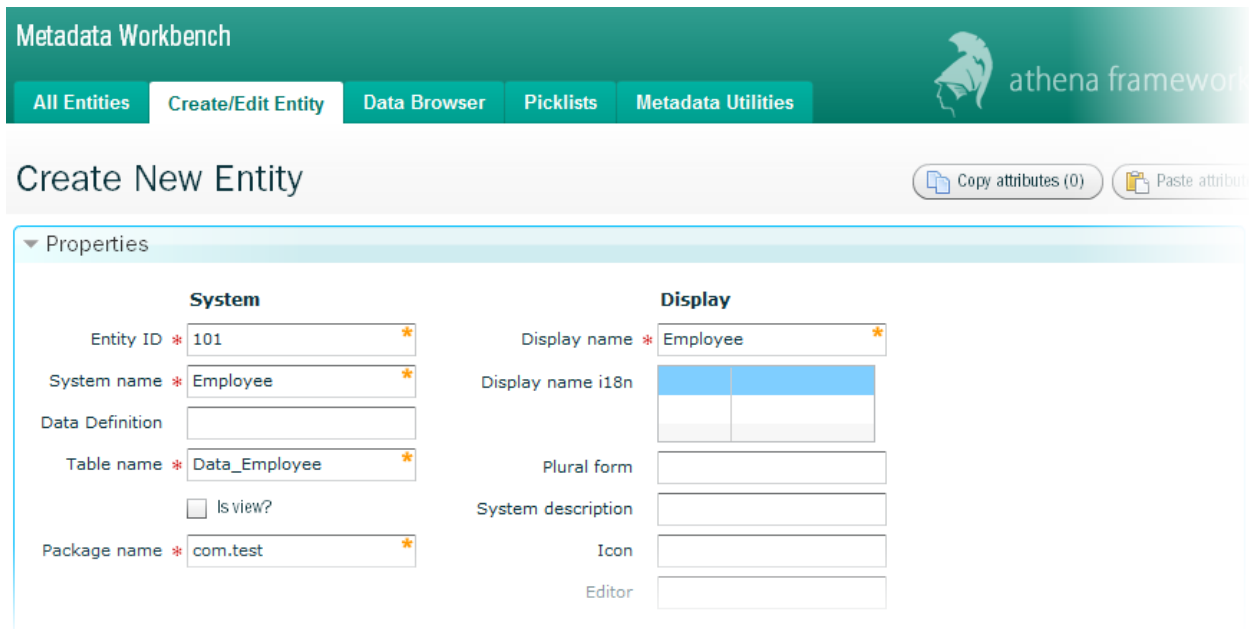

To add attributes to the entity, you can either press 'New' button to create new attributes or use the 'Add ...' quick add tools to add common attributes in the 'Attributes owned' block.

#### **Add Core Attributes**

Core attributes are required by the Athena Framework. Before adding normal attributes, you should press the 'Add core attributes' to add four core attributes for the entity:

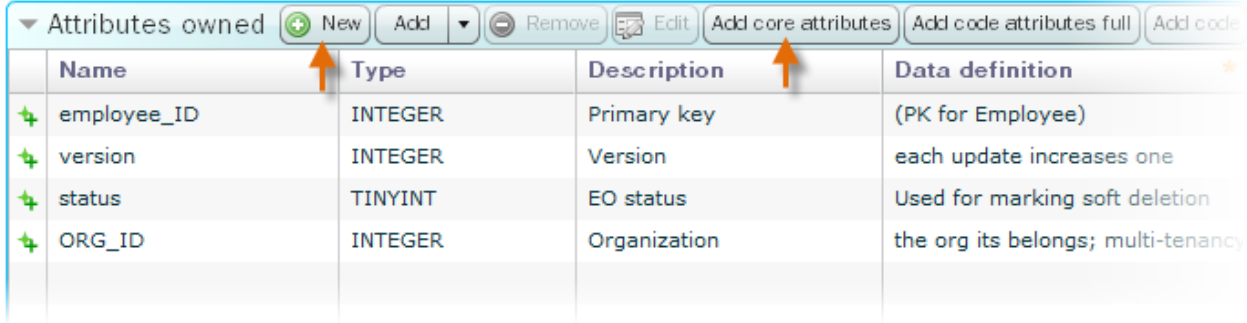

Core attributes:

- **x** ID Required. The first attribute must be an integer based primary key with auto increment.
- **version** Required. The revision number is used by the unit of work to update obsoleted data for EOs.
- **status** Recommended. If you plan to use soft deletion, this attribute must be present.
- **ORG** ID Recommended. If you plan to use multi-tenancy, this attribute must be present.

**Primary key**: In Athena, each entity has an integer based primary key and the primary key is always the first attribute. The primary key is auto increment so that you do not have to specify an implicit value all the time. Such kind of primary key is called a [surrogate](http://en.wikipedia.org/wiki/Surrogate_key) key as opposite to a [natural](http://en.wikipedia.org/wiki/Natural_key) key.

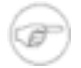

#### **Note**

If you do not plan to use soft deletion or multi-tenancy, you may select the status attribute or the ORG\_ID attribute and press the 'Remove' button.

#### **Add More Attributes**

We can now add normal attributes to the  $Employee$  entity. First, we need to add an attribute to store the name of an employee. Press the 'New' button, and input the following values on the create new attribute page:

- Attribute ID: (please keep unchanged, handled by the workbench automatically)
- Belonging entity ID: (please keep unchanged, handled by the workbench automatically)
- System name: **nameFull**
- Display name: **Full name**
- Column type: **VARCHAR**
- Precision: **200**

Click 'Save' to return to the create entity page, then click 'New' under the attributes owned block to add another attribute to store born year of an employee:

- System name: **bornYear**
- Display name: **Born year**
- Column type: **INTEGER**
- Precision: **-1**
- Minimum value: **1900** (default value -13 means minimum is not applicable)
- Maximum value: **2000** (default value -13 means maximum is not applicable)

Click 'Save' on the new entity page and our first entity has been created.

To add new attributes or edit existing attributes for an entity, you can simply double click the entity under the 'All entities' tab and repeat the process.

## **Generate Source Code**

Traditionally, you need to code the data [transfer](http://java.sun.com/blueprints/corej2eepatterns/Patterns/TransferObject.html) object classes and/or data [access](http://java.sun.com/blueprints/corej2eepatterns/Patterns/DataAccessObject.html) object classes to make ORM work. Athena has changed all that. Instead of manually coding and duplicating database schema information, you can simply generate classes for each entity using Athena Console.

To generate classes, select the 'Code Generation' tab in Athena Console and click the 'Generate classes' button. Once the code generation is done, refresh the project folder in your IDE, and you'll find the following two classes are generated in the project's source folder:

- com.test.Employee (Entity class)
- com.test.generated.Employee\_EO (Member access class)

We refer the Employee class as the entity class. You should put business logic code into it. Entity classes are only generated if they do not exist. The Employee\_EO class provides convenient access methods to entity members - attributes and relationships. You can access those methods in Employee since it extends Employee\_EO. Employee\_EO is always re-generated in case of any change of entity's attributes or relationships. The EOObject class is the super class for all entity classes, which provides functions required for object relational mapping. The relationships of the classes can be illustrated in below class diagram:

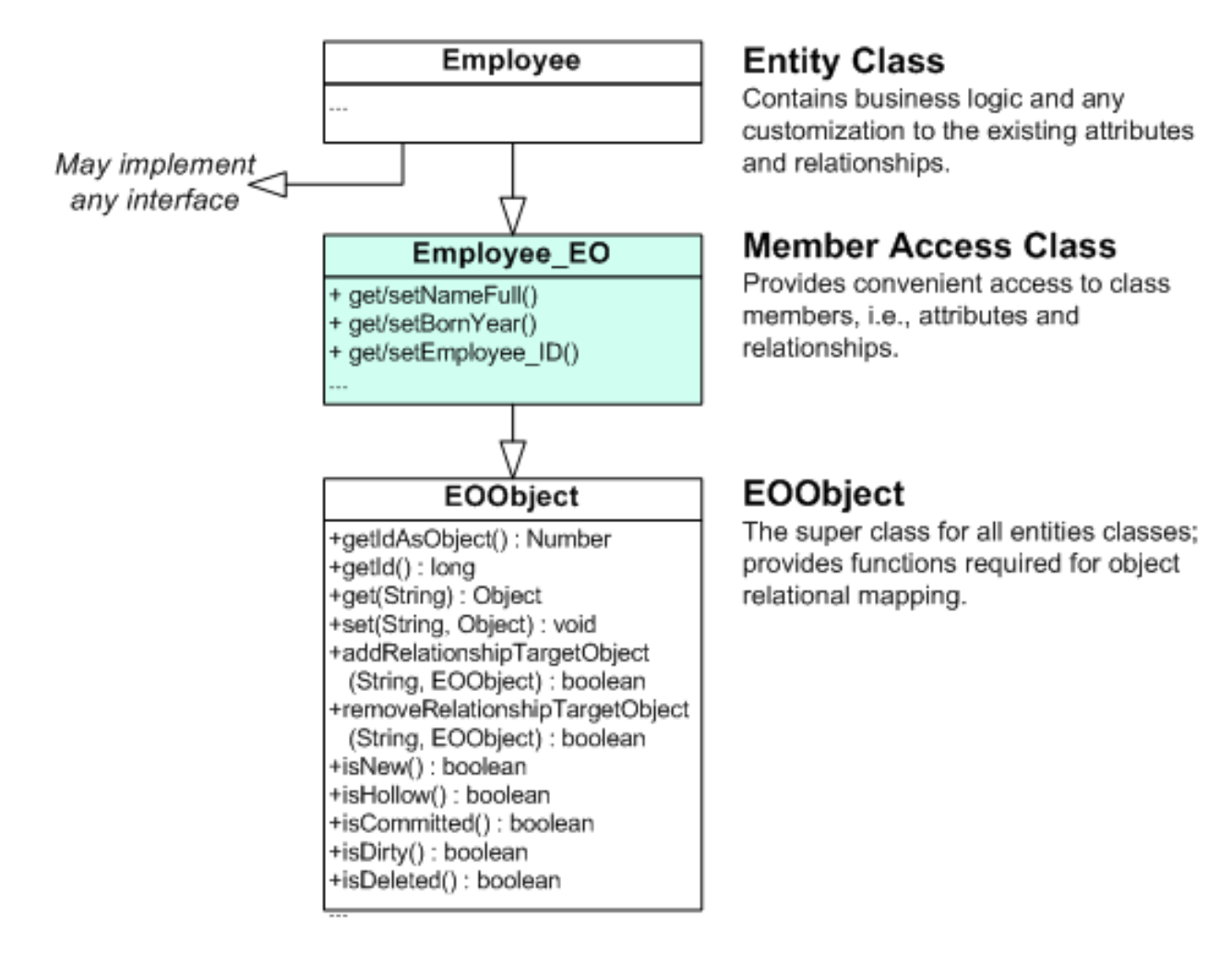

Once you have the entity classes generated, you can start to implement the application.

#### **Implement CRUD Opearations**

In this application, we'll put all the code into a single JSP file. Create a file named main.  $jsp$ under the web content folder in your project and copy the code below then save it. You may run the application in any servlet container now.

```
<%@page import="java.io.PrintWriter"%>
<%@page import="org.athenasource.framework.eo.core.UnitOfWork"%>
<%@page import="com.test.Employee"%>
<%@page import="java.util.List"%>
<%@page import="org.athenasource.framework.eo.query.EJBQLSelect"%>
<%@page import="org.athenasource.framework.eo.core.EOService"%>
<%@page import="org.athenasource.framework.eo.core.context.EOThreadLocal"%>
<%@page language="java" contentType="text/html; charset=UTF-8" pageEncoding="UTF-8"%>
<%@page import="org.athenasource.framework.eo.core.EOObject"%>
<%@page import="com.test.generated.Employee_EO"%><html>
<body style="font-family: arial; "> <h2>Employee Directory</h2>
<p><a href="?action=LIST">List</a> | <a href="?action=FORM_CREATE">Create</a> »
 -<br></p><br>
\leqString action = request.getParameter("action");
if(action == null \vert action.trim().length() == 0) { // if no action specified, use 'LIST'.
  action = "LIST";}
```

```
if("LIST".equalsIgnoreCase(action)) { // List all employees
   EOService eoService = EOThreadLocal.getEOService();
EJBQLSelect selectEmployees = eoService.createEOContext().createSelectQuery("SELECT e FROM Employee »
      e");
  List<Object> employees = selectEmployees.getResultList();
  out.println("<p>Total number of employees: " + employees.size() + "</p>");
   out.println("<ul>");
for(int i=0; i < employees.size(); i++) {
     Employee employee = (Employee)employees.get(i);<br>out.println("<li>" + employee.getNameFull() + ", born in " + employee.getBornYear());<br>out.println(" <a href='?action=FORM_UPDATE&empid=" + employee.getEmployee_ID() + "'><fon
           size=-1>Update</font></a>");
     out.println(" <a href='?action=DELETE&empid=" + employee.getEmployee_ID() + "' » onClick=\"return confirm('Are you sure to delete this employee?')\"><font » size=-1>Delete</font></a>");
   }
out.println("</ul>");
}else if("CREATE".equalsIgnoreCase(action)) { // Create a new one
   UnitOfWork uow = EOThreadLocal.getEOService().createUnitOfWork();
Employee newEmp = (Employee)uow.createNewInstance(Employee.SYSTEM_NAME);
  uow.persist(newEmp);
  try {
     newEmp.setNameFull(request.getParameter("fullname"));
newEmp.setBornYear(Integer.parseInt(request.getParameter("bornyear")));
     uow.flush();
    uow.close();
    out.println("Employee created successfully. ID: " + newEmp.getEmployee_ID());
  \cdot catch(Throwable t)
    out.println("Failed to create employee due to exception: <pre>");
     t.printStackTrace(new PrintWriter(out));
    out.println("</pre>");
  }
}else if("UPDATE".equalsIgnoreCase(action)) { // Update an existing one
  UnitOfWork uow = EOThreadLocal.getEOService().createUnitOfWork();
   EJBQLSelect selectEmp = uow.createSelectQuery("SELECT e FROM Employee e WHERE e.employee_ID = ?1");
selectEmp.setParameter(1, Integer.parseInt(request.getParameter("empid")));
   Employee emp = (Employee)selectEmp.getSingleResult();
if(emp == null) {
    out.println("Employee not found, id: " + request.getParameter("empid"));
  }else{
    try {
       emp.setNameFull(request.getParameter("fullname"));
       emp.setBornYear(Integer.parseInt(request.getParameter("bornyear")));
       uow.flush();
       uow.close();
       out.println("Employee data updated successfully, id: " + emp.getEmployee_ID());
     }catch(Throwable t) {
out.println("Failed to create employee due to exception: <pre>");
       t.printStackTrace(new PrintWriter(out));
       out.println("</pre>");
    }
  }
}else if("DELETE".equalsIgnoreCase(action)) { // Update an existing one
  UnitOfWork uow = EOThreadLocal.getEOService().createUnitOfWork();
  Employee emp = (Employee)uow.find(Employee_EO.SYSTEM_NAME, »
      Integer.parseInt(request.getParameter("empid")), null, null);
  if(emp == null)out.println("Employee not found, id: " + request.getParameter("empid"));
  }else{
    try {
       uow.remove(emp);
       uow.flush();
       uow.close();
       out.println("Employee data deleted successfully, id: " + emp.getEmployee_ID());
     \text{catch}(\text{Throwable } t)out.println("Failed to delete employee due to exception: <pre>");
       t.printStackTrace(new PrintWriter(out));
       out.println("</pre>");
    }
  }
}else if("FORM_CREATE".equalsIgnoreCase(action)) { // display form for create
%>
<form action="">
<input type="hidden" name="action" value="CREATE" />
<%= EOThreadLocal.getEOService().getEntity(Employee_EO.SYSTEM_NAME)
  .getAttributeBySystemName(Employee_EO.ATTR_nameFull).getDisplayName() %>:
<input name="fullname" type="text" size="20" /><br>
<*= EOThreadLocal.getEOService().getEntity(Employee_EO.SYSTEM_NAME)<br>
.getAttributeBySystemName(Employee_EO.ATTR_bornYear).getDisplayName() *>:<br>
.getAttributeBySystemName(Emp
</form>
<%
} else if("FORM_UPDATE".equalsIgnoreCase(action)) { // display form for update
```

```
Employee emp = null;<br>EJBQLSelect selectEm
                      EJBQLSelect selectEmp = EOThreadLocal.getEOService().createEOContext().createSelectQuery("SELECT e »
       FROM Employee e WHERE e.employee_ID = ?1");
   selectEmp.setParameter(1, Integer.parseInt(request.getParameter("empid")));
emp = (Employee)selectEmp.getSingleResult();
%>
<form action="">
<input type="hidden" name="action" value="UPDATE" />
<input type="hidden" name="empid" value="<%= request.getParameter("empid") %>" />
<%= EOThreadLocal.getEOService().getEntity(Employee_EO.SYSTEM_NAME)
.getAttributeBySystemName(Employee_EO.ATTR_nameFull).getDisplayName() %>:
<input name="fullname" type="text" size="20" value="<%= emp.getNameFull() %>"/>
<%= EOThreadLocal.getEOService().getEntity(Employee_EO.SYSTEM_NAME)
.getAttributeBySystemName(Employee_EO.ATTR_bornYear).getDisplayName() %>:
<input name="bornyear" type="text" size="4" value="<%= emp.getBornYear() %>"/>
<input type="submit" value="Update">
</form>
<%
}else if(action == null || action.trim().length() == 0) {
out.println("Welcome.");
}else{
  out.println("Unsupported action: " + action);
}<br>៖>
<p align="left" style="padding-top: 20px;">
<hr style="width: 100%; color: #ccc; height: 1px;"/>
<a href="http://www.athenaframework.org" target='_blank'>
<img src="http://www.athenaframework.org/_img/logo/logo-poweredby.png" align="left" hspace="0" »
vspace="1" border="0">
\langle a>\langle p>
</body>
</html>
```
Above is the complete code list of main. jsp. If you have used other ORM frameworks before, you may find it familiar. Below briefly explains code snippets in main, jsp and detailed concepts will be elaborated in later chapters.

#### **Use EOThreadLocal.getEOService() to Obtain EOService**

EOService is the core interface to Athena Framework. To obtain it, you use the following statement:

EOService eoService = EOThreadLocal.getEOService();

#### **Execute EJBQL and Get Results**

If you need to load objects for read only, you can use EOContext. If you need to load objects and later modify them, you use UnitOfWork. Both EOContext and UnitOfWork represent an object repository that ensures no two objects [mapping](http://martinfowler.com/eaaCatalog/identityMap.html) to the same database record row. They are equivalent to Java Persistence API's **[EntityManager](http://download.oracle.com/javaee/5/api/javax/persistence/EntityManager.html)** or Red Hat JBoss Hibernate's [Session.](http://docs.jboss.org/hibernate/stable/core/api/org/hibernate/Session.html)

To execute EJBQL to get a list of objects:

```
EOContext eoContext = eoService.createEOContext();
EJBQLSelect selectEmployees = eoContext.createSelectQuery("SELECT e FROM Employee e");
List<Object> employees = selectEmployees.getResultList();
```
To execute EJBQL to get a single object:

```
EJBQLSelect selectEmp = eoContext.createSelectQuery("SELECT e FROM Employee e WHERE e.employee_ID = »
?1");
selectEmp.setParameter(1, 1);
Employee emp = (Employee)selectEmp.getSingleResult();
```
#### **Update Objects Through UnitOfWork**

The UnitOfWork tracks every changes made to objects [maintained](http://martinfowler.com/eaaCatalog/unitOfWork.html) in it. You may load objects through UnitOfWork and modify them then save the changes in a transaction using UnitOfWork.flush().

```
UnitOfWork uow = eoService.createUnitOfWork();<br>EJBQLSelect selectEmp = uow.createSelectQuery("SELECT e FROM Employee e WHERE e.employee_ID = ?1");
selectEmp.setParameter(1, Integer.parseInt(request.getParameter("empid")));<br>Employee emp = (Employee)selectEmp.getSingleResult();
             emp = (Emplogee)selectEmp.getSingleResult();
emp.setNameFull("New Name"));
uow.flush();
```
To delete an object:

```
UnitOfWork uow = EOThreadLocal.getEOService().createUnitOfWork();
Employee emp = (Employee)uow.find(Employee_EO.SYSTEM_NAME, »
Integer.parseInt(request.getParameter("empid")), null, null);
uow.remove(emp);
uow.flush();
```
#### **Access Metadata Information at Runtime**

In main. jsp, we use the following code to retrieve the display name of the nameFull attribute:

```
EOThreadLocal.getEOService().getEntity(Employee_EO.SYSTEM_NAME)
  .getAttributeBySystemName(Employee_EO.ATTR_nameFull).getDisplayName()
```
For large applications with complicated user interfaces, metadata information can be used to ensure the consistence of the presentation. To obtain the  $Entity$  object using its system name, you use:

```
Entity entity = eoService.getEntity(Employee_EO.SYSTEM_NAME);<br>List<EOObject> attributes = entity.getAttributesOwned();    // all the attributes owned by the entity<br>List<EOObject> relationship = entity.getRelationshipOwned(
```
This chapter scratched the surface of Athena Framework by walking through the development of the sample application. The next part will introduce features of Athena Framework in details.

# <span id="page-26-1"></span><span id="page-26-0"></span>**3. Architecture and Concepts**

# **3.1 Architecture**

As a mature object relational mapping and persistence framework, Athena provides an elegant solution to object-relational impedance mismatch that enables developers to work with high level objects instead of manipulating SQL statements. [Figure 3.1, "Architecture of Athena](#page-26-2) [Framework"](#page-26-2) illustrates core components in the Athena Framework.

<span id="page-26-2"></span>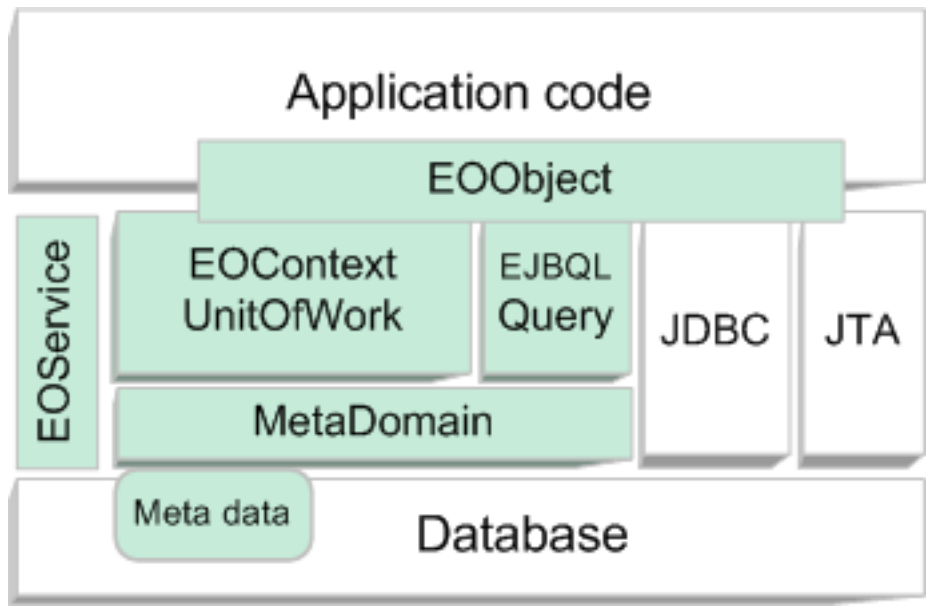

*Figure 3.1. Architecture of Athena Framework*

Overview of each components in the diagram:

- EOService (org.athenasource.framework.eo.core.EOService) Core interface to access features of the Athena Framework. An EOService connects to only one database instance. In most cases, you use only one EOService. However, you are free to construct and use many EOServices at the same time to access different database instances.
- MetaDomain (org.athenasource.framework.eo.core.MetaDomain Represents all the metadata defined, including entities, attributes and relationships. MetaDomain is loaded by EOService. At runtime, you may query MetaDomain to obtain meta information.
- EOObject (org.athenasource.framework.eo.core.EOObject) The super class for all generated entity classes. EOObject represents an instance of an entity. Each EOObject is mapped to a single row in the table for the entity in the database.
- EOContext (org.athenasource.framework.eo.core.EOContext) EOContext represent a unit of work for manipulating a set of entity enterprise objects. It guarantees that there is maximum one EOObject corresponding to any database record row in the context. EJQBQL querying must be carried in a particular EOContext to avoid duplicating EOObjects for the same database record row. EOContext is for querying only as it can not persist EOObjects.
- UnitOfWork (org.athenasource.framework.eo.core.UnitOfWork) Extends EOContext by allowing persistence.
- EJBQLSelect (org.athenasource.framework.eo.query.EJBQLSelect) Athena implementation's query similar to JEE's Enterprise Java Beans Query Languages. A EJBQLSelect performs in a context and returns EOObjects or primitive values as results.

# <span id="page-28-1"></span><span id="page-28-0"></span>**4. Entity Relationship Modeling**

# **4.1 Core Concepts**

#### **Enterprise Objects**

Enterprise object (EO) plays the key role in the Athena Framework. An EO is a managed object by Athena Framework. Features of enterprise objects over normal objects include:

- EO's are manageable elements in the Athena Framework –Athena performs object relational mapping (ORM) to persist EO's.
- EO's are accountable Athena automatically updates various field for an EO if certain attributes are available. For example, version to record revision number and ORG\_ID to record organization that the EO belonging to for multi-tenancy applications.
- EO's can be soft deleted If the deletion policy in an application configuration is set to soft, the EO will be soft deleted when the user choose to delete an EO. Athena marks the EO's status field as deleted state. This feature allows recovery from accidental deletion and enables auditing.

[Figure 4.1, "Mapping of EOObjects to Database Records"](#page-28-2) illustrates the mapping between enterprise objects and database records.

<span id="page-28-2"></span>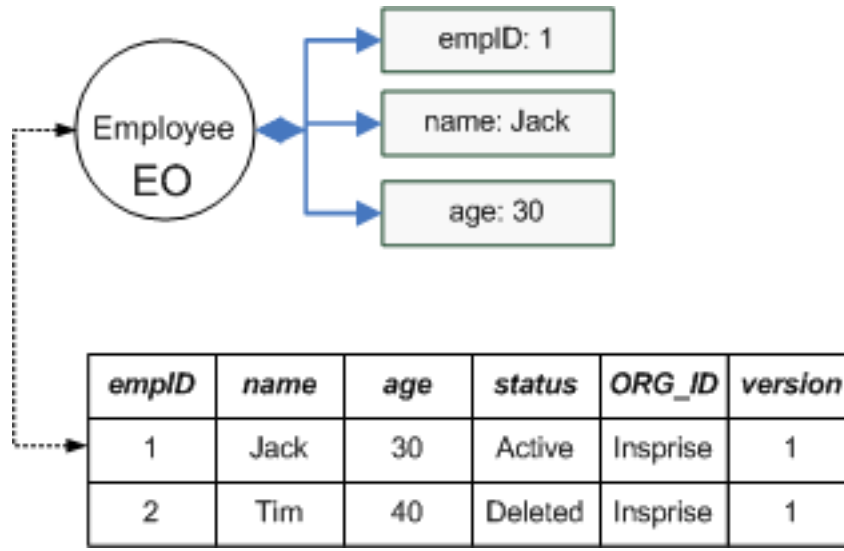

*Figure 4.1. Mapping of EOObjects to Database Records*

<span id="page-29-0"></span>Athena does not only map individual enterprise objects to database records, but it also can map complex networks of enterprise objects through relationships as illustrated in [Figure 4.2,](#page-29-0) ["Mapping of Networks of EOObjects to Database Records"](#page-29-0)

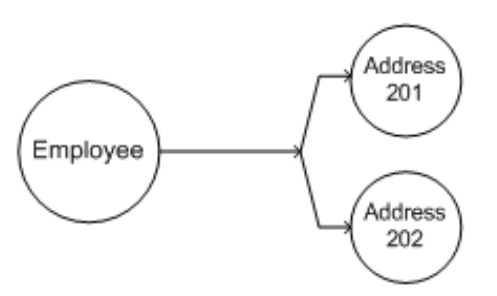

| emplD | name | age |        | status   ORG_ID   version |  | addrlD | emplD | address status   ORG_ID   version |        |           |  |
|-------|------|-----|--------|---------------------------|--|--------|-------|-----------------------------------|--------|-----------|--|
|       | Jack | 30  | Active | l Insprise                |  | 201    |       | SGP                               | Active | Insprise, |  |
|       | Tim  | 40  |        | Deleted   Insprise        |  | 202    |       | Shanghai                          | Active | Insprise  |  |

*Figure 4.2. Mapping of Networks of EOObjects to Database Records*

How does Athena know to map EOObjects to database records? It uses metadata that is comprised of entities, attributes and relationships.

*If you are familiar with other ORM frameworks, you may skip the following part.*

## **Entities and Attributes**

We refer to a certain class of enterprise objects as an **Entity**. For example, in the example given in last section, we have two entities – Employee and Address. In Java, an Entity is a class. In database domain, an Entity is represented by a table. An **Attribute** is a property owned by an Entity. For example, the Employee entity has an attribute named "age". You can think an attribute as a Java property in the class or a column in the database table.

## **Relationships**

A **Relationship** represents a connection or association between two entities. For example, for the association between the Employee entity and the Address entity, there are two relationships: relationship 1 - an employee may own many addresses (one-to-many); relationship 2: an address belongs to one employee (many-to-one). Such an association is called **bidirectional**.

For a pair of relationships for the same association, we call the relationship arising from the entity that stores the relationship information (i.e., has a foreign key to the target entity) as the **owning** relationship and the other one as the **inverse** relationship. Java represents relationships using object references, and database represents relationships using foreign keys.

We refer Entity, Attribute and Relationship collectively as the metadata.

## **Owning and Reverse Relationships**

When you define relationships, you must take extra care on whether they are owning or reverse. If relationships are not set properly, persistence may not work.

For example, in the diagram below, we have two relationships:

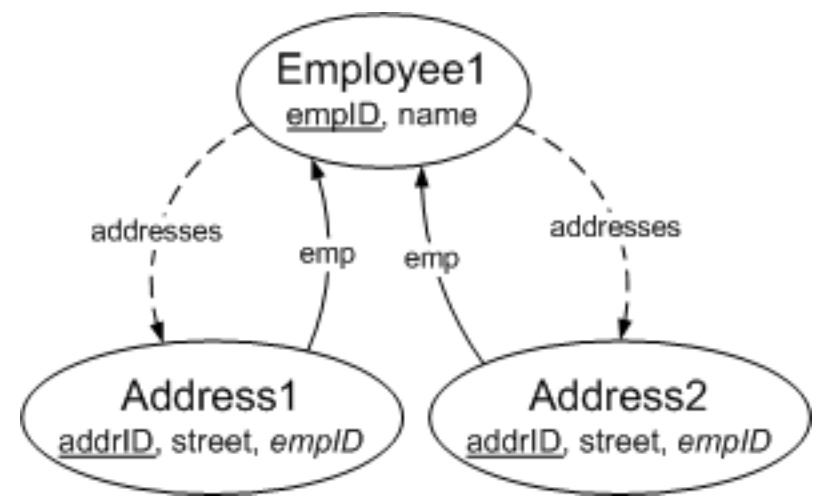

*Figure 4.3. Employee-Address Relationship Graph*

- **emp** many-to-one; source entity: Address; target entity: Employee this is the **owning** side since the source entity Address contains a FK (e.g., a field named empID) to store the information for this relationship.
- **addresses** one-to-many; source entity: Employee; target entity: Address this is the **inverse** side.

Both owning and inverse relationships are used by the UnitOfWork to persist by reachability i.e., when you call uow.persist( $o$ ), all other objects connected directly or indirectly through owning or inverse relationships are persisted too. However, only the owning relationships determine the persistence order. You get the dependency graph by keeping the owning relationships and eliminating the inverse relationships (see [Figure 4.4,](#page-31-1) ["Employee-Address Dependency Graph"\)](#page-31-1).

<span id="page-31-1"></span>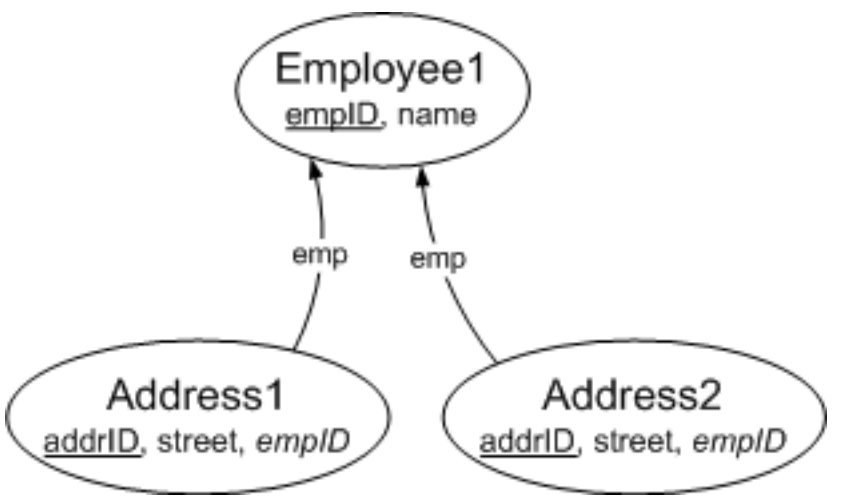

*Figure 4.4. Employee-Address Dependency Graph*

When UnitOfWork processes the dependency graph, it starts persisting those objects that do not depend on others. For example, in this case, Employee1 will get persisted before Address1 and Address2. From the database perspective, Employee1 must be INSERTed first since both Address1 and Address2 need the primary key of Employee1.

What if you set the relationships incorrectly – emp as the inverse and addresses as the owning? In that case, the two arrows in the dependency graph will be reversed and as a result, Address1 and Address2 are persisted before Employee1. In such case, the foreign key field for both Address1 and Address2 will contain invalid value (-1) since at the time of INSERTing Address1 & 2, the primary key value for Employee1 is unknown.

To summary, **for any relationship, the owning side is always points to one and the inverse side may point to one or many. In any case, the source entity for an owning relationship contains a foreign key to the target entity of the owning relationship.**

<span id="page-31-0"></span>This section has provided theory of entity relationships. Next section will show you detailed modeling procedure with Metadata Workbench.

# **4.2 Modeling with Metadata Workbench**

To launch Metadata Workbench, you should start Athena Console, open the eo-config.xml and click the Metadata Workbench button.

# **Define Entities**

To create a new entity, press the 'New' button under the 'All entities' tab, and you'll be brought to the entity editing page. To edit an entity, simply double click on the entity in the entity list.

On the Properites block, you need to specify values for the following properties:

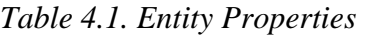

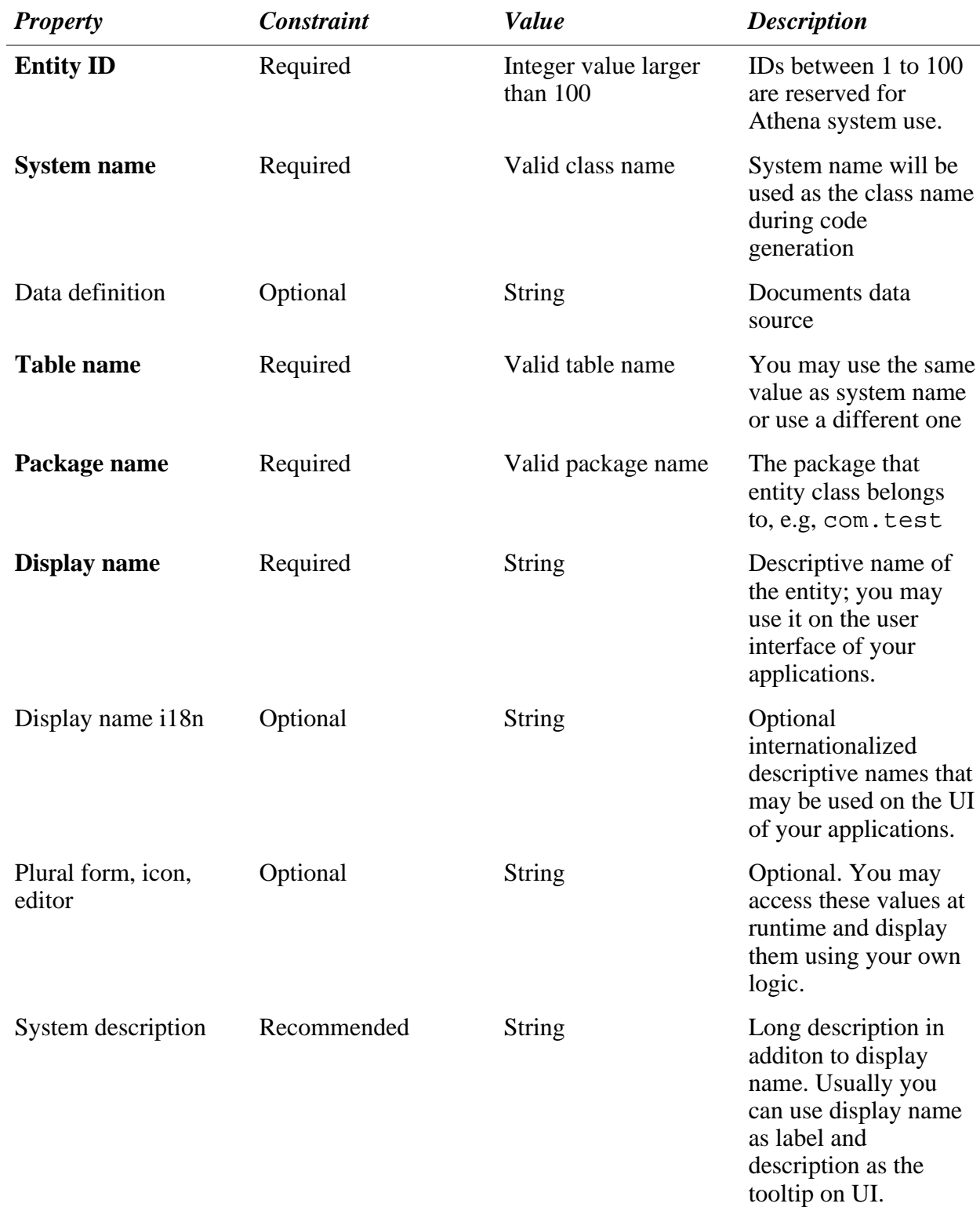

Once you finished specifying properties of the entity, you can then proceed to define attributes and relationships. There are two ways to define attributes.

## **Quick-Add Common Attributes**

You may use the quick-add buttons as shown in [Figure 4.5, "Quick-Add Buttons"](#page-33-0) to add common used attributes for the entity.

<span id="page-33-0"></span>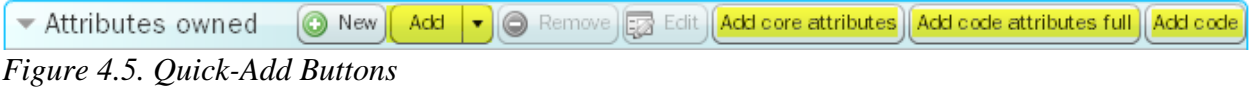

The following common attributes can be added through quick-add buttons:

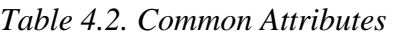

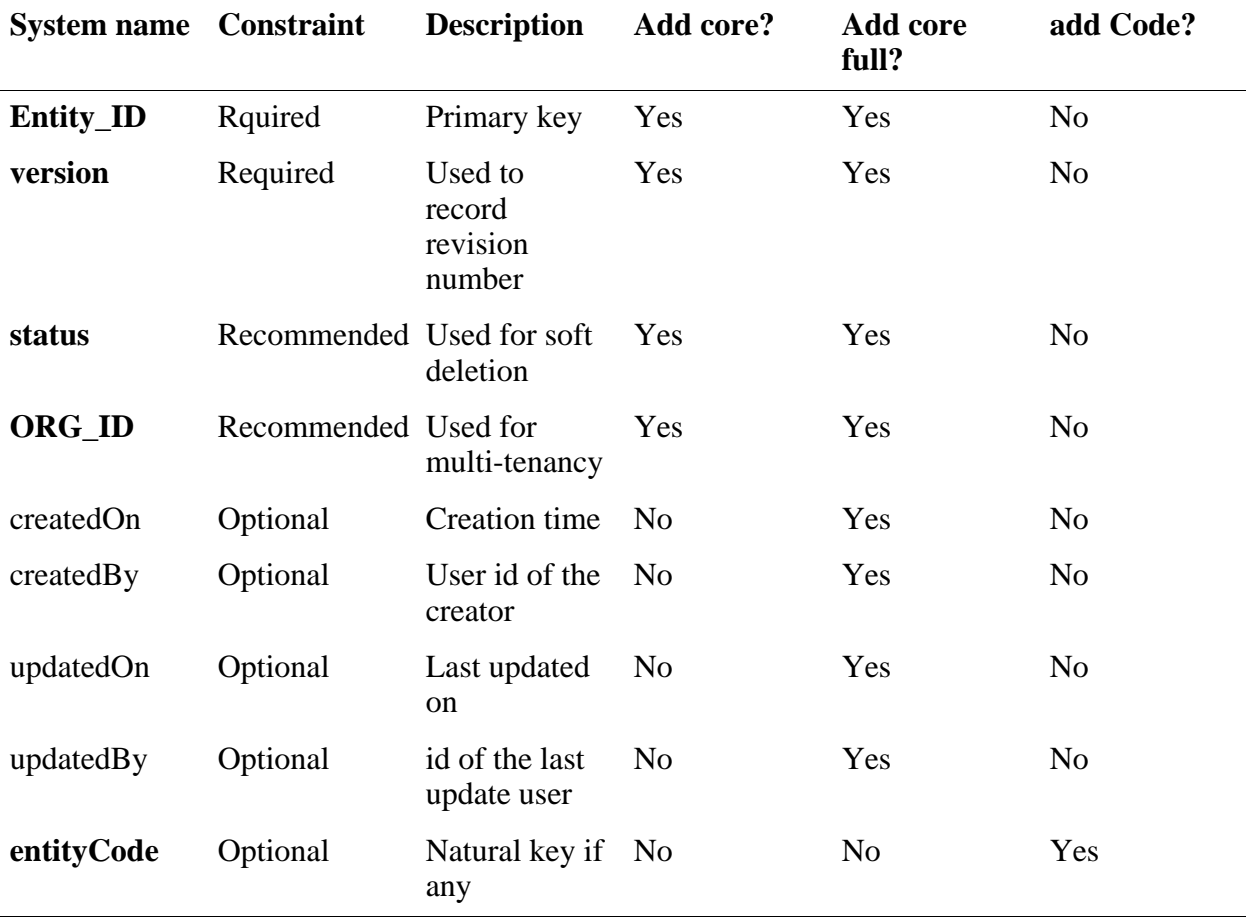

Note that createdOn, createdBy, updatetdOn, and updatedBy will be automatically set by the framework if they are present. If you want to add one by one, you can use the "Add"

drop down list.

In most cases, you can just *add core attributes* and proceed to define custom attributes.

## **Define Attributes**

Quick-add can help you to add common attributes; however for the rest of the attributes, you need to define them one by one. To create a new attribute, click *New* button on the attributes block, and the screen will transit to the attribute editing form.

Properties of the attribute are categorized into three groups:

- **System** core properties;
- **Column Definition** properties related to the definition of the corresponding column in the database;
- **UI and Validation** user interface and validation related properties

List of properties to define the attribute:

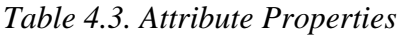

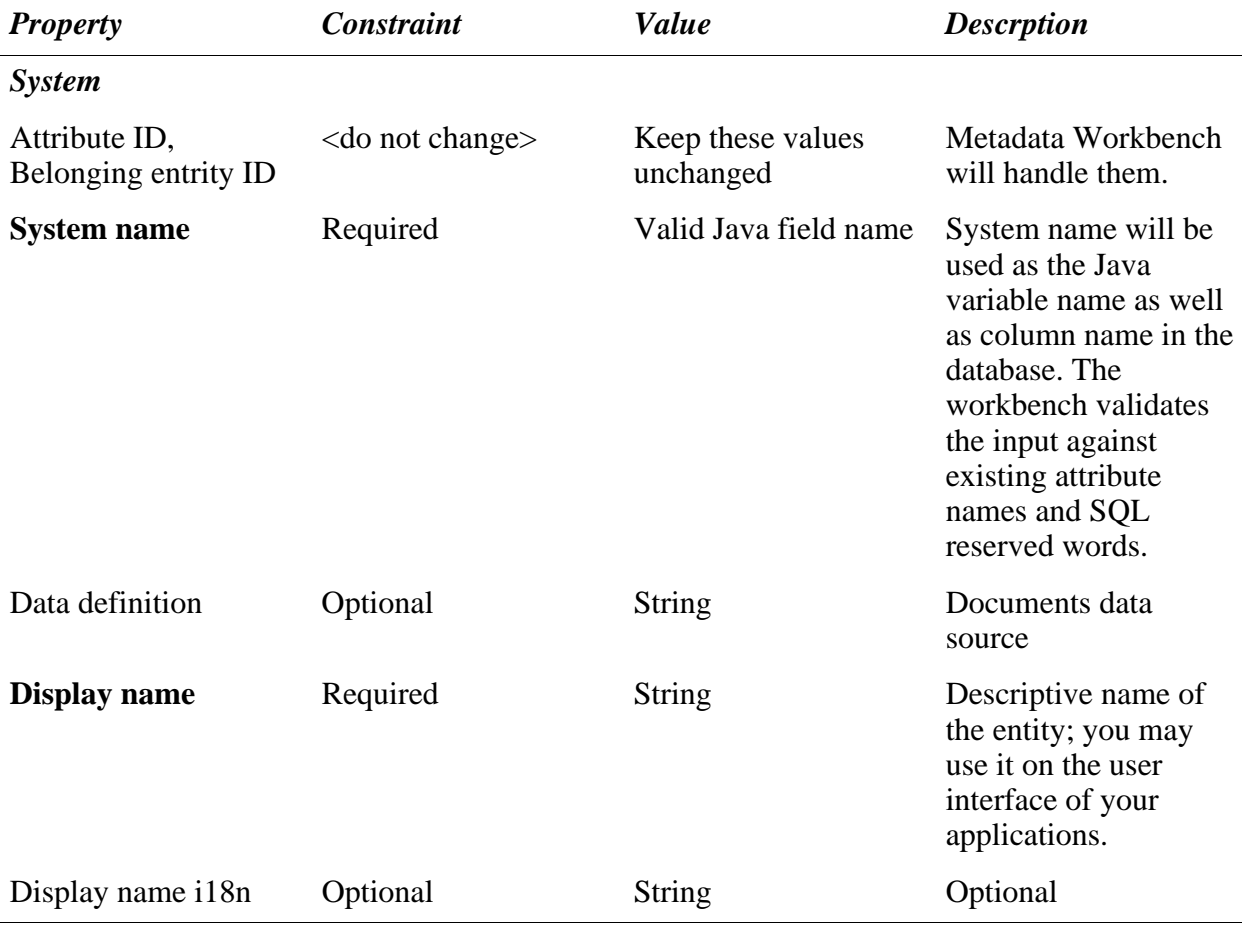

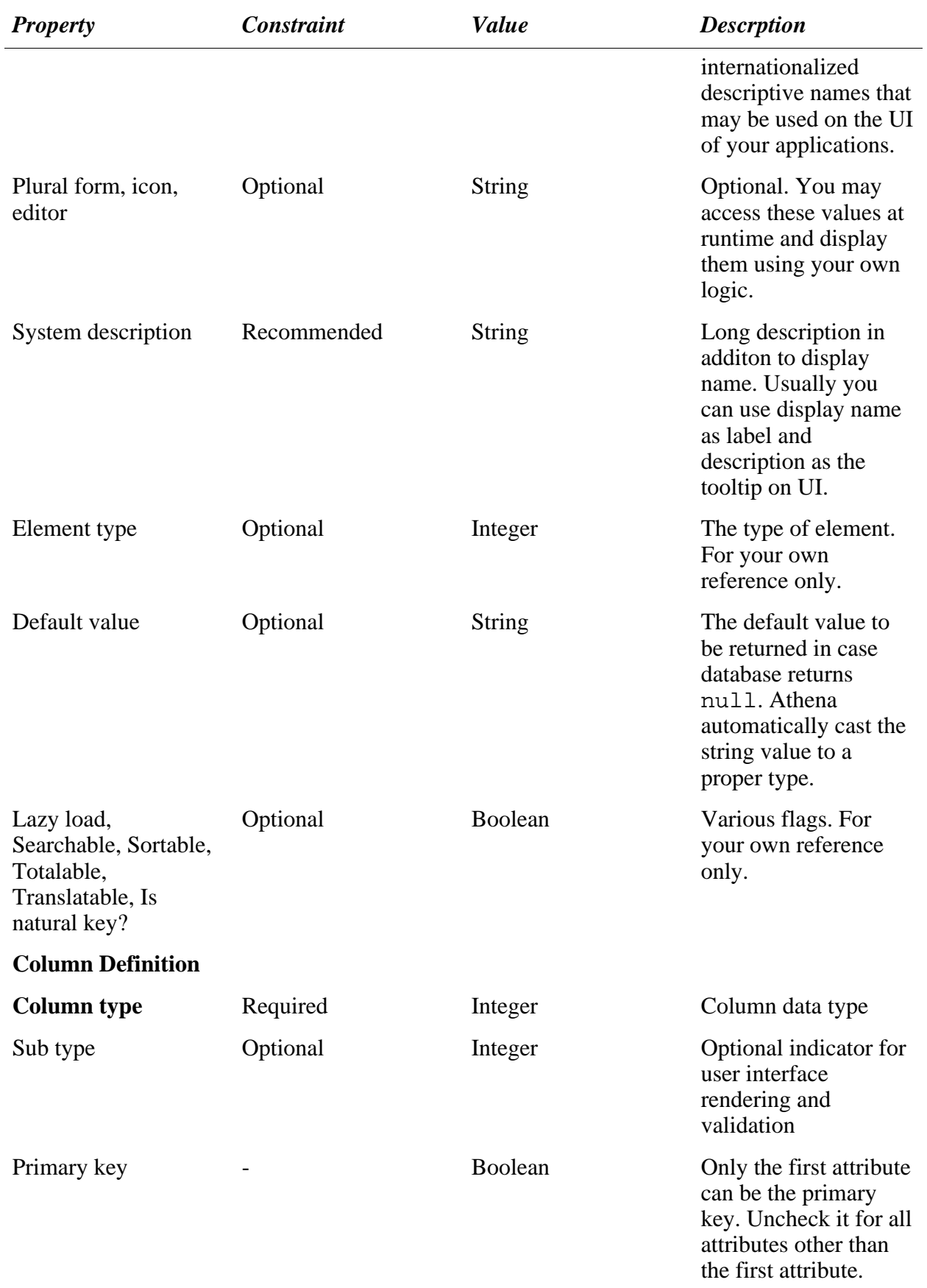
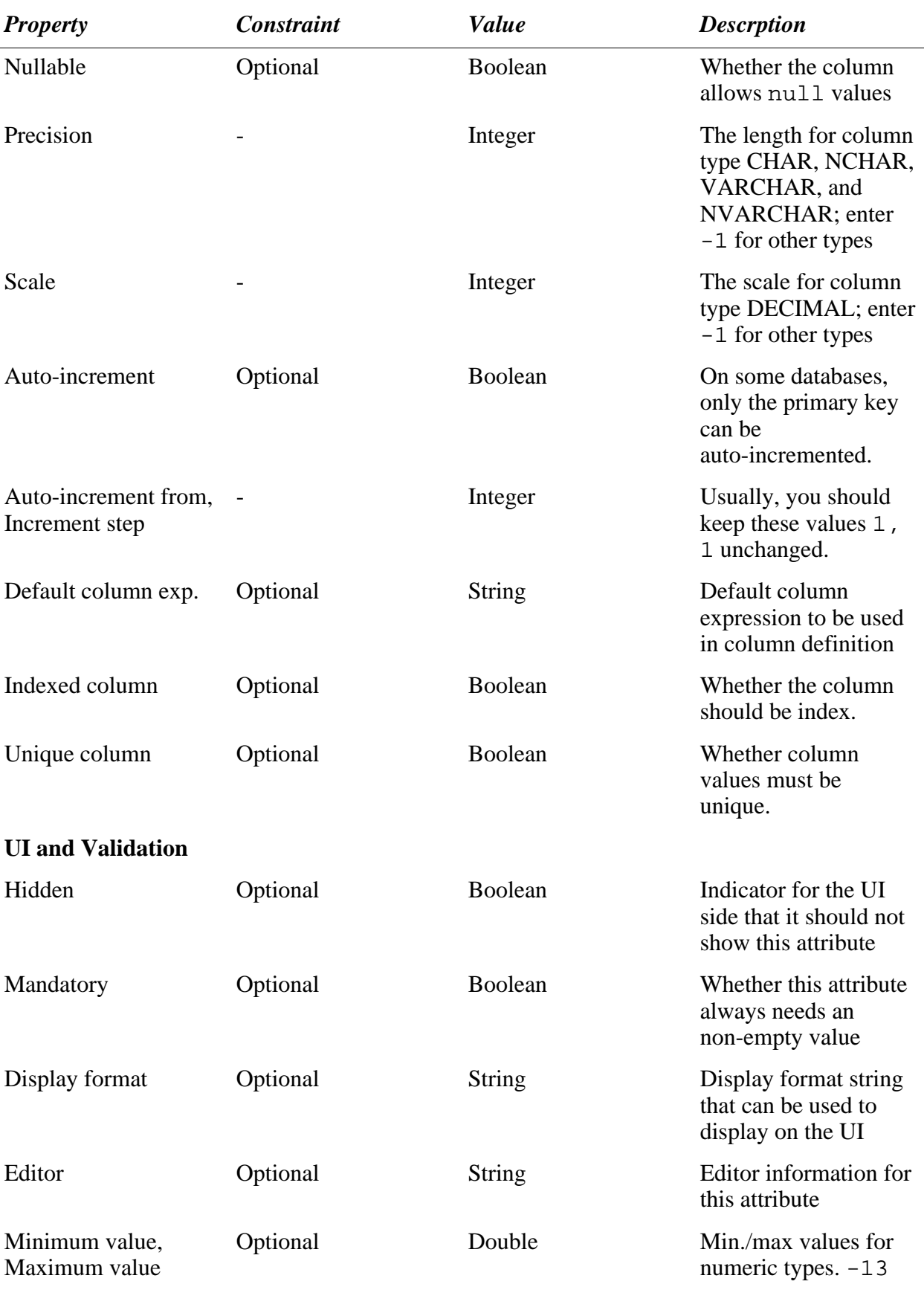

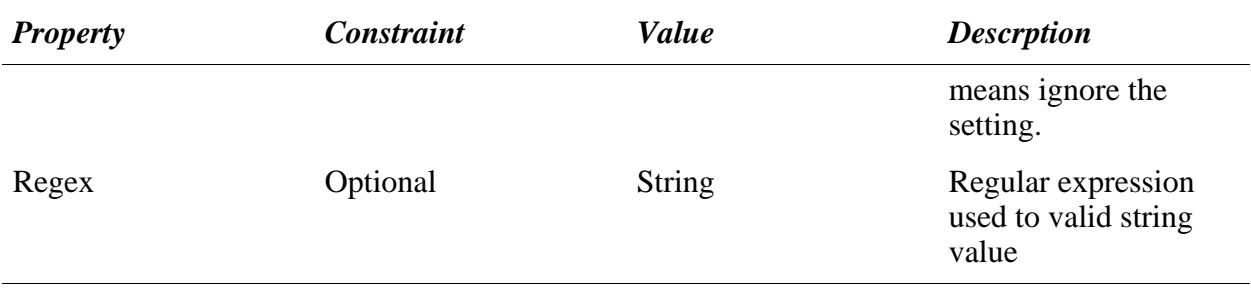

#### **Copy Attributes**

You can copy one or more attributes from an entity to another one. To do so, select attributes to be copied in the source entity, and click the "Copy attributes" button on the top of the page as illustrated in [Figure 4.6, "Copy Attributes"](#page-37-0). Click the "Past attributes" button to paste the attributes into the editor for the target entity then save it.

<span id="page-37-0"></span>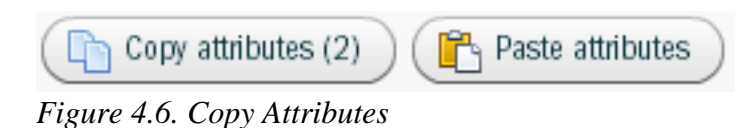

### **Define Relationships**

[the section called "Relationships"](#page--1-0) describes that relationships define which entities are associated with which other entities. In a relationship, the maximum number of instances of an entity that can be associated with an instance of another entity is referred as **cardinality**. There are three basic cardinality types:

#### **One to One**

One instance of entity A can be associated with at most one instance of entity B, and vice verse.

Assume that an employee can only have one corporate email account, we have an one-to-one relationship between Employee and EmailAcct as illustrated in [Figure 4.7,](#page-37-1) ["Employee-EmailAccount Relationship"](#page-37-1).

<span id="page-37-1"></span>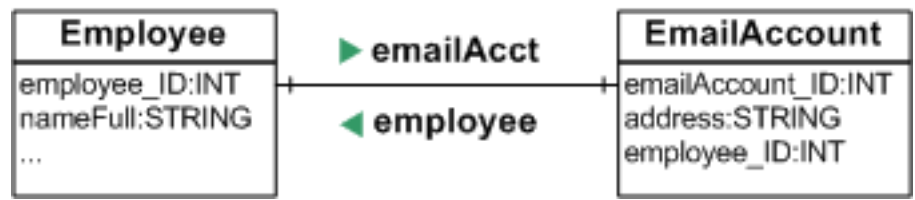

*Figure 4.7. Employee-EmailAccount Relationship*

To create a relationship, you click the 'New' button on the relationship block of the entity editor:

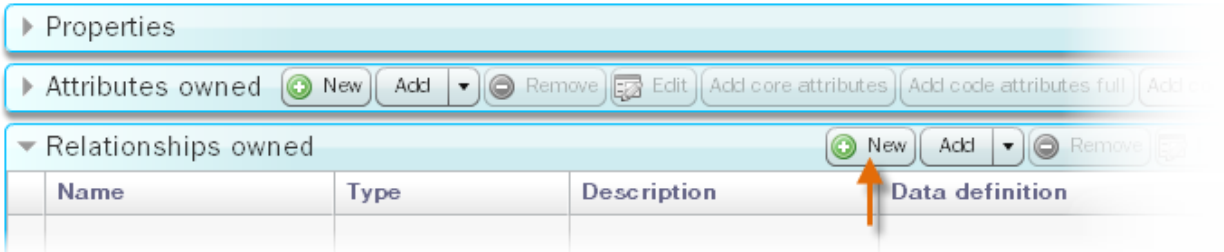

First, create the Employee and EmailAccount entities if they do not exist yet. Then create a relationship named *emailAcct* on Employee and a relationship named *employee* on EmailAccount:

Property **Employee.emailAcct** EmailAccount.employee *System name* "emailAcct" "employee" *Display name* "Email account" "Employee" *Relationship type* **ONE\_TO\_ONE ONE\_TO\_ONE** ONE\_TO\_ONE *Cascade* ALL PERSIST *Inverse* false *Source entity* Employee EmailAccount *Source attribute* employee\_ID employee\_ID *Target entity* EmailAccount Employee *Target attribute* employee\_ID employee\_ID

*Table 4.4. Relationships: Employee.emailAcct and EmailAccount.employee*

Cascade defines the persistence/deletion behavior of the target instance when the source instance gets deleted which is explained in [the section called "Cascade Rules".](#page--1-0) If you are unsure which cascade type to choose, you can safely use PERSIST.

### **Programming One to One Relationships**

The following code illustrates how to create instances of entities and to form a one-to-one relationship:

```
public class TestRelationships {
   EOService eoService;
   public TestRelationships() throws IOException { // constructor
EOConfiguration eoConfiguration = new EOConfiguration(new »
File("WebContent/WEB-INF/eo-config.xml").toURI().toString());
     eoService = new EOService(eoConfiguration);
     eoService.loadMetadomain();
   }
   public void test1to1Create() {
     Employee emp = (Employee) »
```

```
eoService.getMetaDomain().getEntity(Employee_EO.SYSTEM_NAME).newInstance();
 EmailAccount account = (EmailAccount)
      eoService.getMetaDomain().getEntity(EmailAccount_EO.SYSTEM_NAME).newInstance();
 emp.setNameFull("John Smith");
 account.setAddress("johh.smith@athenaframework.org");
 account.setEmployee(emp);
 emp.setEmailAcct(account);
 UnitOfWork uow = eoService.createUnitOfWork();
 uow.persist(account); ❶
 uow.flush();
 System.out.println("Employee created: id = " + emp.getEmployee_ID() + "; its email account id: " + »
      emp.getEmailAcct().getEmailAccount_ID());
}
```
<span id="page-39-0"></span>Note that  $\bullet$  will not only persist account but also emp since the EmailAccount.employee relationship's cascade policy is PERSIST.

```
public void test1to1Load() {
   EJBQLSelect select = eoService.createEOContext().createSelectQuery("SELECT e FROM Employee e »
[e.emailAcct:J]");
  List<Object> employees = select.getResultList();
   for(int i=0; i < employees.size(); i++) {
Employee emp = (Employee) employees.get(i);
      System.out.println(emp.getNameFull() + ", email address: " + (emp.getEmailAcct() == null ? »
"(null)" : emp.getEmailAcct().getAddress()));
  }
}
```
Above code loads Employee with relationship Employee.emailAcct. Below code removes email accounts with address ending with the specific term.

```
public void test1to1Delete() { // remove all email account with address ending with »
         athenaframework.org
  UnitOfWork uow = eoService.createUnitOfWork();
   EJBQLSelect select = uow.createSelectQuery("SELECT e FROM Employee e [e.emailAcct:J]");
List<Object> employees = select.getResultList();
   for(int i=0; i < employees.size(); i++) {
Employee emp = (Employee) employees.get(i);
if(emp.getEmailAcct() != null && »
         emp.getEmailAcct().getAddress().endsWith("athenaframework.org")) {
uow.remove(emp.getEmailAcct());
                  emp.setEmailAcct(null);
     }
  }
  uow.flush();
}
```
#### **One to Many**

One instance of entity A can be associated with many instances of entity B. One instance of entity B can be associated with at most one instance of entity A.

An employee can own multiple addresses, so we have an one-to-many relationship between Employee and Address as illustrated in [Figure 4.8, "Employee-Address Relationship"](#page-39-1).

<span id="page-39-1"></span>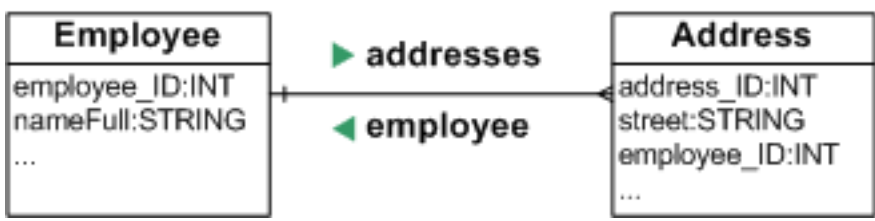

*Figure 4.8. Employee-Address Relationship*

First, create the Address entity if it does not exist yet. Then create a relationship named *addresses* on Employee and a relationship named *employee* on Address:

| <b>Property</b>   | <b>Employee.addresses</b> | Address.employee |
|-------------------|---------------------------|------------------|
| System name       | "addresses"               | "employee"       |
| Display name      | "Addresses"               | "Employee"       |
| Relationship type | ONE_TO_MANY               | MANY_TO_ONE      |
| Cascade           | <b>ALL</b>                | <b>PERSIST</b>   |
| Inverse           | true                      | false            |
| Source entity     | Employee                  | Address          |
| Source attribute  | employee_ID               | employee_ID      |
| Target entity     | Address                   | Employee         |
| Target attribute  | employee_ID               | employee_ID      |

*Table 4.5. Relationships: Employee.addresses and Address.employee*

Relationships Employee.addresses and Address.employee forms a bidirectional relationship (refer to [the section called "Relationships"\)](#page--1-0).

### **Programming**

The following code lists creating objects and forming relationships:

```
public void test1toMCreate() {
   Employee emp = (Employee) eoService.getMetaDomain().getEntity(Employee_EO.SYSTEM_NAME).newInstance();<br>Address addr = (Address) eoService.getMetaDomain().getEntity(Address_EO.SYSTEM_NAME).newInstance();
  emp.setNameFull("John Smith");
  addr.setAddress("No. 1, Athena Street");
  emp.addToAddresses(addr, true); ❶
  // addr.setEmployee(emp);
  UnitOfWork uow = eoService.createUnitOfWork();
   uow.persist(emp);
uow.flush();
}
```
[❶](#page-40-0) does not only set up Employee.addresses but also sets up the bidirectional complement Address.employee (updateComplementRelationship is true). It is equivalent to:

```
emp.addToAddresses(addr, false);
addr.setEmployee(emp);
```
Athena finds a relationship's complement by switching the source attribute with the target attribute. For example, Employee.addresses (source attribute: Employee.employee\_ID; target attribute: Address.employee\_ID) has a complement relationship Address.employee (source attribute: Address.employee\_ID; target attribute: Employee.employee\_ID).

The code below illustrates how to one-to-many relationships:

```
public void test1toMLoad() {
  EJBQLSelect select = eoService.createEOContext().createSelectQuery("SELECT e FROM Employee e »
      [e.addresses:J]");
   List<Object> employees = select.getResultList();<br>for(int i=0; i < employees.size(); i++) {<br>Employee emp = (Employee) employees.get(i);
     System.out.println(emp.getNameFull() + ", addresses: " + emp.getAddresses());
  }
}
```
If a relationship of an object has been not loaded (i.e., unresolved), any access to it will trigger the resolving procedure.

Removing one-to-many relationships is illustrated below:

```
public void test1toMDelete() { // remove the first address for the employee named 'John Smith'
  UnitOfWork uow = eoService.createUnitOfWork();
  EJBQLSelect select = uow.createSelectQuery("SELECT e FROM Employee e WHERE e.nameFull LIKE 'John »
     \tilde{S}mith'");
  Employee emp = (Employee) select.getSingleResult();
  List<EOObject> addresses = emp.getAddresses();
  if(addresses.size() > 0) {
    emp.removeFromAddresses(addresses.get(0), true);
    uow.remove(addresses.get(0));
  }
 uow.flush();
}
```
#### **Many to Many**

One instance of entity A can be associated with many instances of entity B, and vice verse.

A many-to-many relationship can be implemented using a [junction](http://en.wikipedia.org/wiki/Junction_table) table. For example, we have a many-to-many relationship between Employee and Project with EmpProj as the junction table, as illustrated in [Figure 4.9, "Employee-Project Relationship".](#page-41-0)

<span id="page-41-0"></span>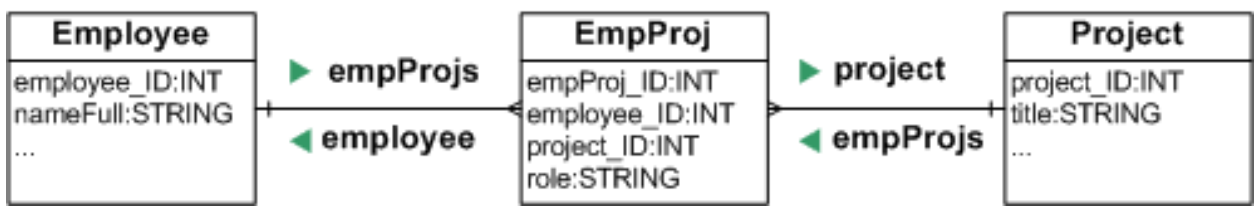

*Figure 4.9. Employee-Project Relationship*

First, create the Project and EmpProj entities if they do not exist yet. Then create a relationship named *emailAcct* on Employee and a relationship named *employee* on EmailAccount:

*Table 4.6. Relationships: Employee.empProjs, EmpProj.employee, EmpProj.project and Project.empProjs*

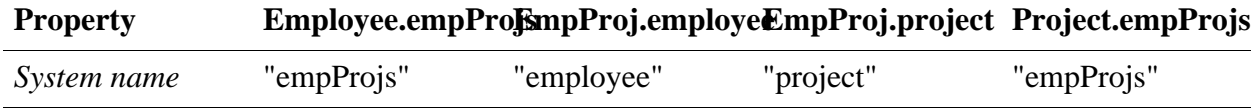

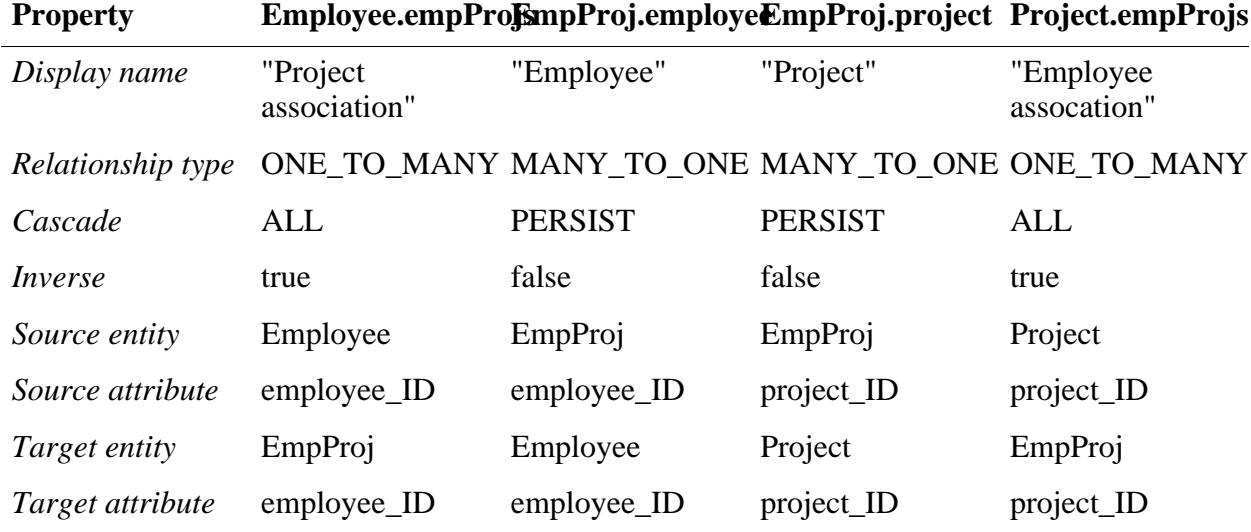

### **Programming**

Setup a many-to-many relationship:

```
public void testM2MCreate() {
  Employee emp = (Employee) eoService.getMetaDomain().getEntity(Employee_EO.SYSTEM_NAME).newInstance();
  Project proj = (Project) eoService.getMetaDomain().getEntity(Project_EO.SYSTEM_NAME).newInstance();
  EmpProj empProj = (EmpProj) »
     eoService.getMetaDomain().getEntity(EmpProj_EO.SYSTEM_NAME).newInstance();
  emp.setNameFull("John Smith");
 proj.setTitle("Project A");
  empProj.setEmployee(emp);
empProj.setRole_("Leader");
  empProj.setProject(proj);
  UnitOfWork uow = eoService.createUnitOfWork();
  uow.persist(empProj);
  uow.flush();
}
```
Load a many-to-many relationship:

```
public void testM2MLoad() {
   EJBQLSelect select = eoService.createEOContext().createSelectQuery("SELECT e FROM Employee e »
       [e.empProjs.project:J]");
   List<Object> employees = select.getResultList();
for(int i=0; i < employees.size(); i++) {
      Employee emp = (Employee) employees.get(i);
      System.out.println(emp.getNameFull() + ", projects: ");
for(int j=0; j < emp.getEmpProjs().size(); j++) {
System.out.println("\t" + ((EmpProj)emp.getEmpProjs().get(j)).getProject().getTitle());
      }
  }
}
```
Remove a many-to-many relationship:

```
public void testMtoMDelete() { // remove project leaders in Project A
  UnitOfWork uow = eoService.createUnitOfWork();
  EJBQLSelect select = uow.createSelectQuery("SELECT e FROM Employee e WHERE e.empProjs.project.title = »
'Project A' [e.empProjs.project:J]");
  Employee emp = (Employee) select.getSingleResult();
  for(int i = 0; i < emp.getEmpProjs().size(); i++) {
if(((EmpProj)emp.getEmpProjs().get(i)).getRole_().equals("Leader")) {
       uow.remove(emp.getEmpProjs().get(i));
    }
  }
```
uow.flush(); }

#### **Cascade Rules**

A cascade rule defines the persistence/deletion behavior of the target instance when the source instance gets deleted. There are three basic cascade types:

- **ALL** Target instances should be persisted or deleted if the source instances is persisted or deleted. In relationship Employee.emailAcct, the target instance (EmailAccount) should be persisted or deleted if the source instance (Employee) gets persisted or deleted.
- **PERSIST** Target instances should be persisted when the source entity is persisted; they should not be deleted if the source instance gets deleted. In relationship EmailAccount.employee, the target instance (Employee) should not be deleted if the source instance (EmailAccount) gets deleted.
- **DELETE** Target instances should not be persisted when the source entity is persisted; they should be deleted if the source instance gets deleted.

# **5. Programming Athena Framework**

The previous chapter explains entity relationship modeling in details. In this chapter, you'll learn essential runtime components that enable you to access metadata and to manipulate objects.

## **5.1 EOConfiguration and EOService**

EOService is the core interface for you to access the Athena Framework; EOConfiguration specifies the data source and other settings for the EOService.

## **The XML Format of EOConfiguration**

While you can manually create EOConfiguration

(org.athenasource.framework.eo.core.EOConfiguration), usually you should initialize it from an XML file as the below format:

```
<?xml version="1.0" encoding="UTF-8"?>
<eo-system multitenancy="false" deletion-policy="hard">
  <datasources>
    <datasource>
      <database-type>MySQL</database-type>
      <host>localhost</host>
<port>-1</port> <!-- '-1' means using the default port -->
      <username>root</username>
      <password>athena</password>
      <db>employeedir</db>
      <max-active>10</max-active>
      <max-idle>5</max-idle>
      <max-wait>5000</max-wait>
      <connection-timeout>3000</connection-timeout>
    </datasource>
  </datasources>
  <property name="java-source-local-dir" value="D:\SAMPLES\EmployeeDir\src"/>
</eo-system>
```
#### Configuration entries:

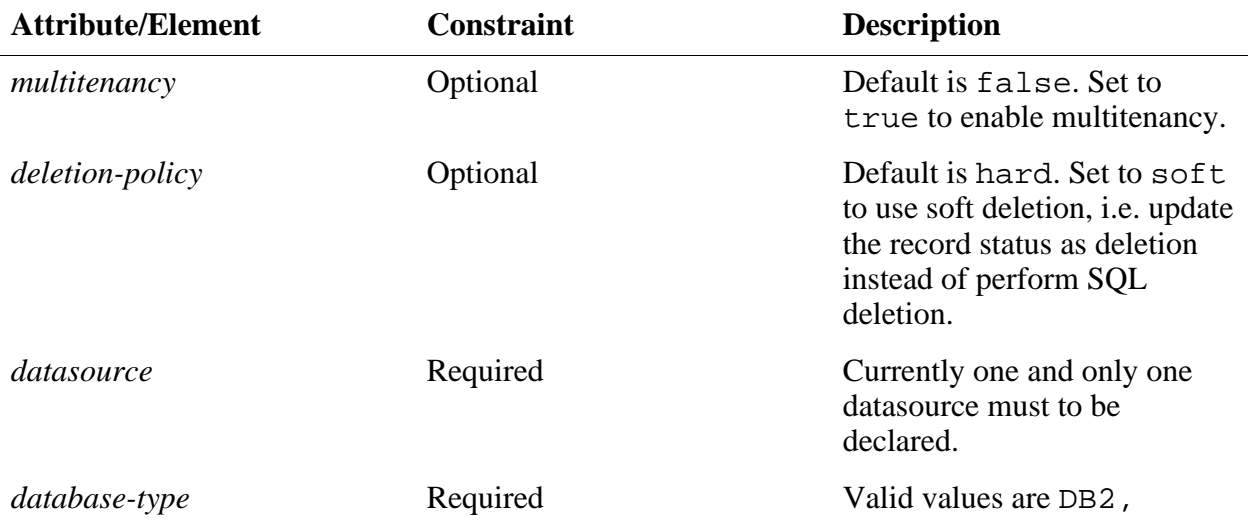

#### *Table 5.1. Core Configuration Items of EO Configuration*

41

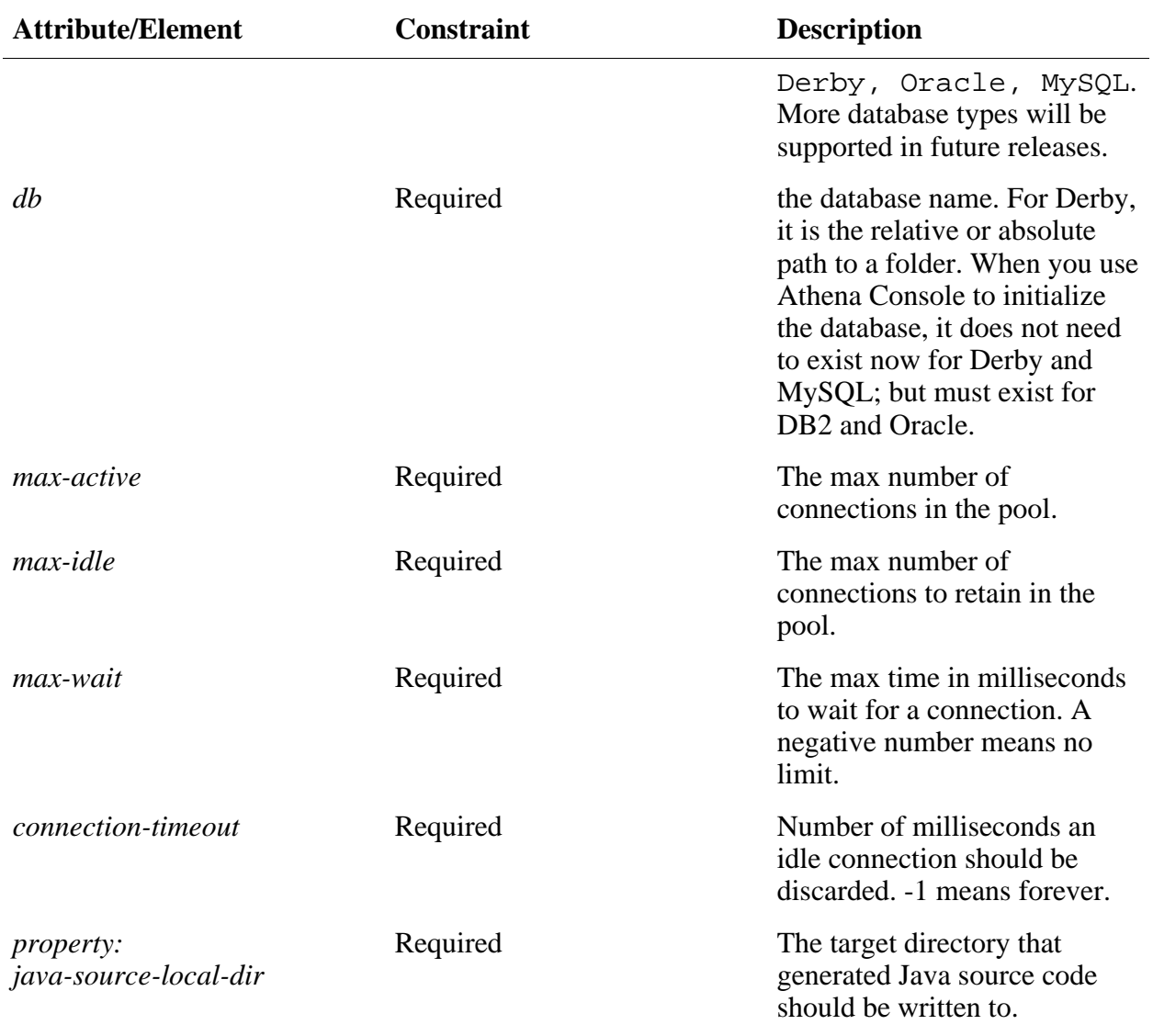

By convention, you should name the configuration xml as eo-config.xml and put it into the WEB-INF folder (Java web applications). Once you have the eo-config.xml ready, you can initialize metadata and create entities and attributes as illustrated in previous chapters. In order to access any of the features provided by the Athena Framework at runtime, you need to obtain the EOService - the core interface to access all kinds of features of the Athena Framework.

## **Obtaining EOService**

#### **Java Web Application**

To make EOService accessible from any method of any class in a Java web application, you only need to:

1. Register

org.athenasource.framework.eo.web.EOServletContextListener as a servlet context listener in web.xml. When the web application starts, EOServletContextListener will create the EOService object and store its reference in the servlet context.

2. Register org.athenasource.framework.eo.web.EOServletFilter as a servlet filter that filters all urls. When a request is received, EOServletFilter will retrieve the EOService object from the servlet context and put it into thread local storage.

The corresponding configuration in web.xml:

```
<!-- Athena configurations starts -->
<context-param>
  <param-name>eo.configuration.file</param-name>
  <param-value>webapp:/WEB-INF/eo-config.xml</param-value>
</context-param>
<listener>
  <listener-class>org.athenasource.framework.eo.web.EOServletContextListener</listener-class>
</listener>
<filter>
  <filter-name>org.athenasource.framework.eo.web.EOServletFilter</filter-name>
  <filter-class>org.athenasource.framework.eo.web.EOServletFilter</filter-class>
</filter>
<filter-mapping>
  <filter-name>org.athenasource.framework.eo.web.EOServletFilter</filter-name>
<url-pattern>/*</url-pattern>
</filter-mapping>
```
Once the configuration is done, you may access EOService from any method of any class as the following code snippet illustrates:

EOService eoService = **EOThreadLocal.getEOService();**

#### **Non-Web Applications**

If you are developing a non-web Java application or you need more than one EOService in a web application, you can manually create EOService as following:

```
EOConfiguration eoConfig = new EOConfiguration(new File("PATH/TO/eo-config.xml").toURI().toString());
EOService eoService = new EOService(eoConfig);
eoService.loadMetadomain(); // only need to load once.
EOThreadLocal.setEOService(eoService); // Bind to thread local
// access eoService now ...
```
The code above may take a few seconds to execute. Once the EOService object is created, you should store its reference to somewhere that can be easily accessed.

Once EOService is obtained, you may use it to access metadata and to perform all kinds of operations on enterprise objects.

## **5.2 Accessing Metadata**

At runtime, you may access any metadata information. A typical usage is to display entities or

attributes' description fields as labels on the user interface. Once the EOService object is created and metadata is loaded through loadMetadomain, you can obtain the MetaDomain object that represents all metadata information (entities, attributes, and relationships, etc.):

```
MetaDomain metaDomain = eoService.getMetaDomain();
```
### **Querying Entities**

#### **List All Entities, Attributes, and Relationships**

The below code print all entities, attributes and relationships:

```
MetaDomain metaDomain = eoService.getMetaDomain();
List<IEntity> entities = metaDomain.getAllEntities(false);
for(IEntity ientity : entities) {
Entity entity = (Entity)ientity;
if(entity.isCoreEntity()) {
     continue; // exclude system entities.
   }
System.out.println("Entity: " + entity.getSystemName() + ", id: " + entity.getId());
   List<Attribute> attributes = entity.getAttributes();
   for(Attribute attribute : attributes) {
System.out.println("\tAttribute: " + attribute.getSystemName() + ", " + attribute.getTypeInfo());
   }
List<Relationship> relationships = entity.getRelationships();
   for(Relationship rel : relationships) {
System.out.println("\tRelationship: " + rel.getSystemName() + ", " +
         rel.getSourceEntity().getSystemName() + "." + rel.getSourceAttribute().getSystemName() + "->" +
rel.getTargetEntity().getSystemName() + "." + rel.getTargetAttribute().getSystemName());
   }
}
```
#### Sample output:

```
Entity: Employee, id: 101
  Attribute: employee_ID, INTEGER
   Attribute: version, INTEGER
Attribute: status, TINYINT
   Attribute: ORG_ID, INTEGER
Attribute: nameFull, VARCHAR(200)
Attribute: bornYear, INTEGER
   Relationship: addresses, Employee.employee_ID->Address.employee_ID
   Relationship: emailAcct, Employee.employee_ID->EmailAccount.employee_ID
Relationship: empProjs, Employee.employee_ID->EmpProj.employee_ID
Entity: Address, id: 102
   ...
```
#### **Search Entities**

Find an entity by system name:

Entity entity = (Entity) eoService.getMetaDomain().getEntity("Employee");

#### Find an entity by ID:

Entity entity = (Entity) eoService.getMetaDomain().getEntity(101);

#### **Search Attributes**

Find an attribute by system name:

Attribute attribute = entity.getAttributeBySystemName("nameFull");

Find an attribute by column index:

Attribute attribute = entity.getAttribute(4);

#### **Search Relationships**

Find a relationship by system name:

Relationship relationship = entity.getRelationship("addresses");

## **Reloading Metadata**

While developing your application, you may frequently add and update entitiy, attributes and relationships. In such case, instead of restarting the application, you can reload metadata:

eoService.loadMetadomain(true);

Note that you should abandon all EOContext, UnitOfWork and enterprise objects associated with previous versions of metadata once the metadata is reloaded.

## **5.3 Enterpise Object Manipulation**

As a full-fledged object relational mapping framework, Athena enables the developer to work with high level objects instead of low level SQL statements. In Athena, a UnitOfWork is an object container of EOObject's which are objects loaded from the database. UnitOfWork and EOObject allow the developer to manipulate and persist objects easily.

## **EOObject States**

An EOObject may go through various states in its lifecycle:

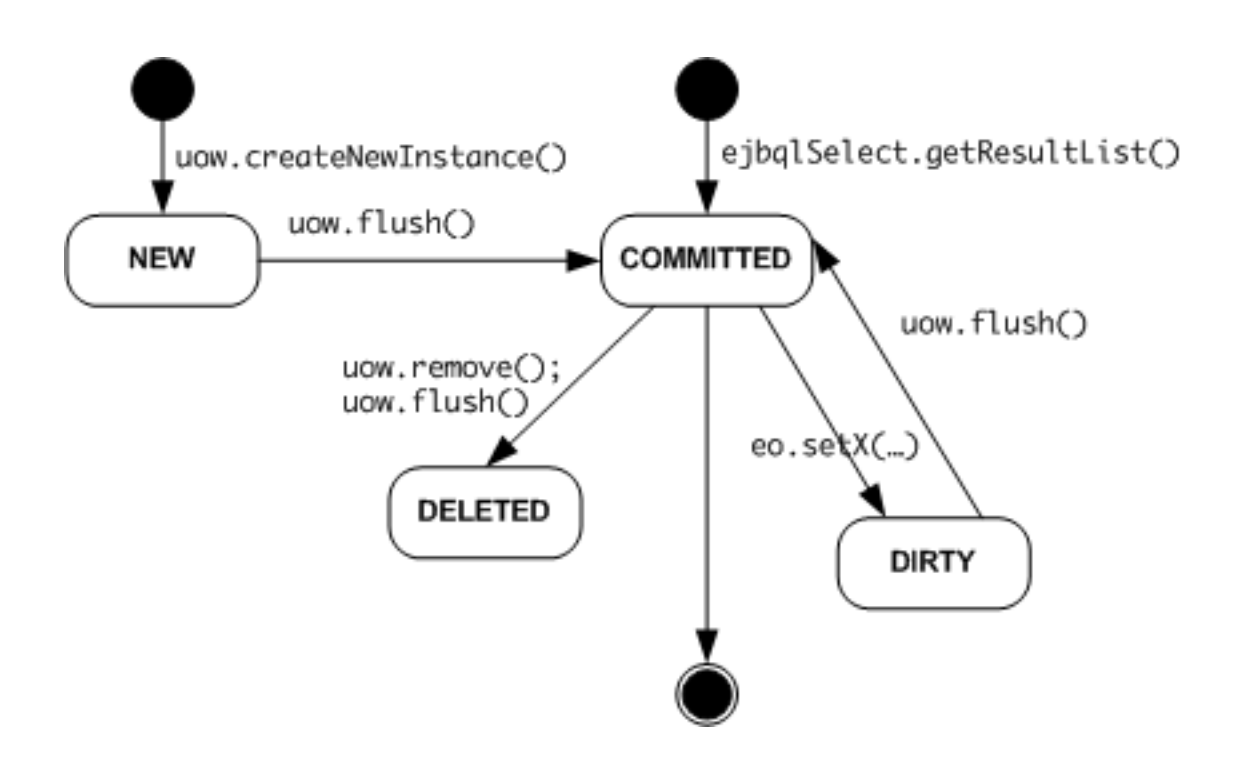

#### NEW

When an EOObject is created, it is in NEW state. At this moment, it has not been persisted to the database (there is no corresponding database record for it).

#### **COMMITTED**

The EOObject has a matching record in the database.

#### DIRTY

The EOObject has been modified in memory thus it has different property values with its matching record in the database. The change has not been persisted to the database yet.

#### DELETED

The corresponding database record of a DELETED EOObject has been deleted (either hard or soft).

To check the state of an EOObject, you can use the following methods:

EOObject.isNew() EOObject.isCommitted() EOObject.isDirty() EOObject.isDeleted(()

An EOObject can be *partially* loaded or fully loaded (default). A partial EOObject has one or more of its properties with missing values. More on partial EOObjects will be discussed later.

## **UnitOfWork and EOContext**

A *Unit of Work* keeps track of everything you do during a business transaction that can affect the database. When you're done, it figures out everything that needs to be done to alter the database as a result of your work.

—Patterns of Enterprise Application Architecture, Martin Fowler

UnitOfWork is Athena's implementation of the Unit of Work [pattern](http://martinfowler.com/eaaCatalog/unitOfWork.html). In short, a UnitOfWork is a container of EOObjects that tracks object changes and persists such changes to the database when is flushed.

**UnitOfWork ensures uniqueness of EOObject.** Each database record results maximum one EOObject in a UnitOfWork. Let's say if you load Employee with id 100 in the unit of work. In a second query loading all employees, the same EOObject will be returned instead of a new EOObject being created for Employeed with id 100. This rule does not only keep the object graph consistent but also removes the confusion of object updating and improves the performance.

**UnitOfWork tracks changes and commits them upon one single method call.** Fetch ten employee records, modify some records, and delete a few - to commit such changes you need to write tedious SQL statements in traditional applications. In Athena, you just call uow.  $\text{flux}( )$ and Athena will generates corresponding SQL statements and executes them in a transcation.

While EOService is a threadsafe object shared by all threads, **UnitOfWork are thread unsafe object that can be created and discarded whenever needed.** To create a UnitOfWork:

UnitOfWork uow = eOService.createUnitOfWork();

**EOContext is the super class of UnitOfWork and it is a read-only version of UnitOfWork.** You use EOContext if you only need to query records but not to modify them. To create a EOContext:

EOContext context = eoService.createEOContext();

## **Querying Objects**

You may use EJBQL statements to query objects explicitly or through implicit relationship loading.

#### **General EJBQL Querying**

Direct execution of EJBQL queries is the most powerful and flexible query method. Sample code:

```
EOContext context = eoService.createEOContext();
EJBQLSelect select = context.createSelectQuery("SELECT e FROM Employee e WHERE e.nameFull LIKE »
 'Jack%'");
List<Object> emps = select.getResultList();<br>System.out.println("Total number of employees found: " + emps.size());
```

```
for (Iterator iterator = emps.iterator(); iterator.hasNext();) {
   Employee emp = (Employee) iterator.next();
System.out.println("Emp: " + emp.getNameFull());
}
```
To create a EJBQLSelect object, you use:

```
EJBQLSelect select = EOContext.createSelectQuery(...)
```
To execute an EJQBL statement:

```
List<Object> resultList = select.getResultList(); // expecting multiple objects<br>Object result = select.getSingleResult(); // expecting zero or one object to be returned
```
Athena's EJBQL implementation supports advanced features like relationship loading and partial object. You may refer to the EJBQL chapter for more details.

#### **Find EOObject by ID**

To find a EOObject in a EOContext, you may use the find() method as following:

```
Employee emp = (Employee)context.find(Employee_EO.SYSTEM_NAME, 100, null, null); // find emp with id »<br>// 100
```
The find method returns the EOObject with the given id from the context or load from the database if it does not exist in the context.

#### **Loading Through Relationships**

When you navigate relationships of an EOObject, the relationships will be automatically resolved. The code below finds an employee through EJBQL and loads the addresses associated with the employee through relationship.

```
EJBOLSelect select = context.createSelectOuery("SELECT e FROM Employee e {result first='1', »
result_max='1'}"); // returns max 1 employee.
Employee emp = (Employee) select.getSingleResult();
if(emp != null) {<br>
List<EOObject> addrs = emp.getAddresses();<br>
for(int i = 0; i < addrs.size(); i++) {<br>
System.out.println("Address " + i + ": " + ((Address)addrs.get(i)).getAddress());<br>
}<br>
}
```
Internally, Athena generates and executes proper EJBQL to resolve relationships.

### **Creating Objects**

To create an instance of certain type of EOObject, you use

UnitOfWork.createNewInstance, then you use UnitOfWork.flush to persist the new object. The code below creates an Employee instance and an Address instanace:

```
UnitOfWork uow = eoService.createUnitOfWork();
Employee emp = (Employee) uow.createNewInstance(Employee_EO.SYSTEM_NAME);
emp.setNameFull("Jane Smith");
emp.setBornYear(1970);
Address addr = (Address) uow.createNewInstance(Address_EO.SYSTEM_NAME);
addr.setAddress("No. 1 New City Street");
```

```
emp.addToAddresses(addr, true); // wire up the relationship.
uow.flush();
System.out.println("New employee created. ID: " + emp.getEmployee_ID());
```
uow.flush() obtains a database connection, generates proper SQL statements and commits the changes in one transaction.

## **Updating and Deleting Objects**

#### **Update an EOObject**

To update an EOObject, you can simply call its setXXX method and then call UnitOfWork.flush to commit the changes. The following code snippet finds a Employee instance and updates one of the properties:

```
UnitOfWork uow = eoService.createUnitOfWork();
EJBQLSelect select = uow.createSelectQuery("SELECT e FROM Employee e {result_first='1', »
result_max='1'}");
Employee emp = (Employee) select.getSingleResult();
if(emp != null) {
System.out.println("Updating name for Employee with id: " + emp.getEmployee_ID());
emp.setNameFull(emp.getNameFull() + " New");
}
uow.flush();
```
In above code, only one object is updated. When uow. flush() is executed, all changes made on all objects managed by the UnitOfWork will be persisted.

#### **Delete an EOObject**

To delete an EOObject, you simply register it using UnitOfWork.remove and then call UnitOfWork. flush to update the database. The code below finds an Employee instance and deletes it.

```
UnitOfWork uow = eoService.createUnitOfWork();
EJBQLSelect select = uow.createSelectQuery("SELECT e FROM Employee e {result_first='1', »
result_max='1'}");
Employee emp = (Employee) select.getSingleResult();
if(emp != null) {
System.out.println("Deleting Employee with id: " + emp.getEmployee_ID());
  uow.remove(emp);
}
uow.flush();
```
When an EOObject is being deleted, target objects of its relationships with cascade deletion will be deleted too. Deletion of one EOObject instance could result deletion of many related objects through relationships. For more details, please refer to the Entity Relationship Modeling chapter.

# **6. EJBQL Reference**

JSR220 Enterprise JavaBeans 3.0 defines EJB QL, which is an object query language provided for navigation across a network of objects. Athena Framework provides an extended version of EJB QL for object querying. In this document, unless explicitly specified, EJB QL or EJBQL refer to the Athena extended version instead of the EJB QL defined in the EJB specification.

We'll use the following entities and relationships to illustrate the usages of various EJBQL's.

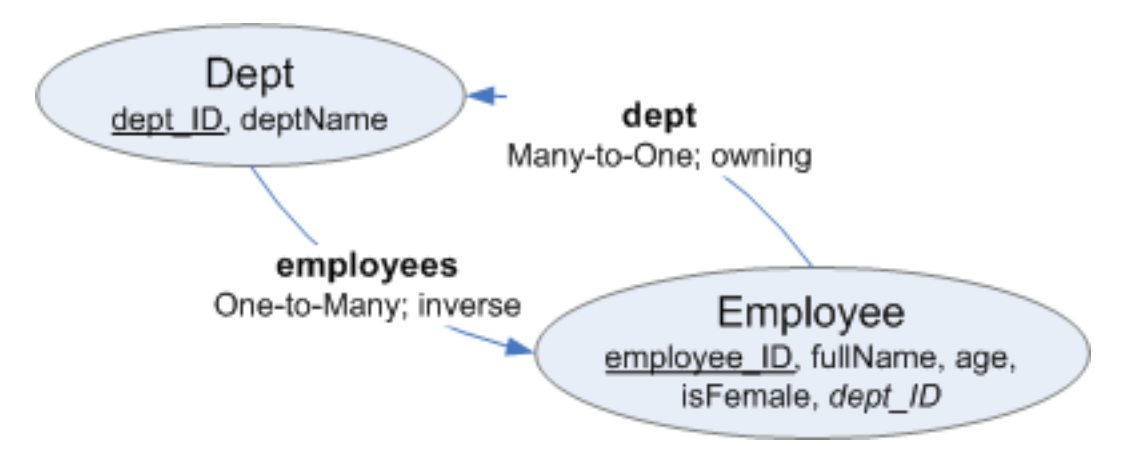

## **6.1 EJBQL Basics**

## **Query Statement Syntax**

The query statement syntax is illustrated below:

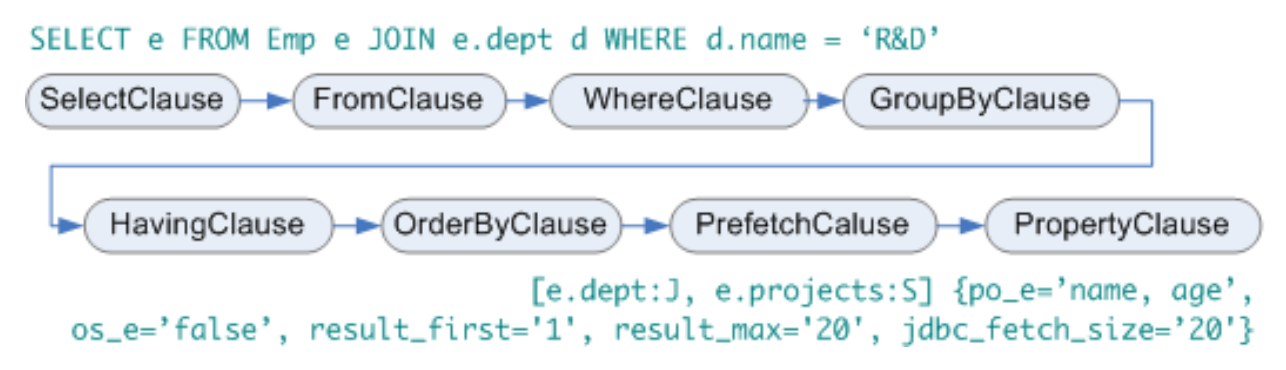

The following sections introduce many techniques. For the sake of brevity, the examples use only the corresponding techniques, however, please feel free to combine all the techniques to enjoy the full power of Athena EJBQL.

### **Execution of an EJBQL**

You can use EOContext or UnitOfWork to create an EJBQL statement and then execute it. Sample code:

```
EJBQLSelect select = context.createSelectQuery(ejbql);
List list = select.getResultList();
// Object object = select.getSingleResult(); // If zero or one record is expected
```
### **Basic Select Query**

#### Syntax: **SELECT varName FROM EntityName varName WHERE conditions**

Example EJBQL: SELECT d FROM Dept d WHERE d.dept\_ID < 10

Actual SQL Executed: // SQL generated varies across databases.

```
SELECT d.dept_ID, d.status, d.version, d.deptName FROM TT_Dept d WHERE d.dept_ID < 10 AND d.status »
\leftarrow 4
```
Result:

```
java.util.ArrayList #0
  [0] [Dept:3C]-EOContext:qjX #1
employees -> [unresolved]
  [1] [Dept:4C]-EOContext:qjX #2
    employees -> [unresolved]
```
Note: in the translated SQL, Athena appends d.status <> 4 to indicate selecting only the objects that are not marked as deleted (soft deletion). For an application with soft deletion, when an object gets deleted, its corresponding record in the database will be marked as deleted by setting its status field to 4 instead of real deletion.

**Warning: When there is a JOIN with a to-many relationship (regardless how you specify the join – JOIN or […]), you should not use ORDER BY and/or result-first/result-max** as the EJBQL engines use un-ordered full records to wire up the relationships. If you use ORDER BY and/or result-first/result-max, you may get incomplete relationship lists (for example a Department with only some of its employees). If you need to sort the result, consider to sort the result in Java. Alternatively, you can fetch the to-many relationship using subselect.

## **6.2 Relationship and Prefetch**

### **Join Through Relationships**

Used when: **you need to JOIN two entities for filtering purpose**

#### Syntax: … **FROM EntityName varName [[INNER] | LEFT] JOIN varName.relName varName2 WHERE** …

There are two kinds of JOINs: *left join* – when LEFT JOIN is specified; *inner join* – when INNER JOIN or the only word JOIN is specified.

Example EJBQL: SELECT DISTINCT d FROM Dept d JOIN d.employees e WHERE e.fullName LIKE '%Jack%' - find all departments that have at least one employee whose name contains Jack.

Actual SQL Executed:

```
SELECT d.dept_ID, d.status, d.version, d.deptName FROM TT_Dept d INNER JOIN TT_Emp e ON d.dept_ID = »
 e.dept_ID WHERE e.fullName LIKE '%Jack%' AND d.status <> 4 AND e.status <> 4
```
Result:

```
java.util.ArrayList #0
      [0] [Dept:4C]-EOContext:KxE #1
employees -> [unresolved]
```
Note: the DISTINCT keyword filters out duplicated occurrences of objects.

### **Relationship Prefetch Using Join**

Used when: **you need to prefetch relationships for selected objects (the number of average related objects per object is smaller)**

Syntax: … **FROM EntityName varName … [varName.relName:J, …]**

Example EJBQL: SELECT DISTINCT d FROM Dept d WHERE d.dept\_ID < 10 [d.employees:J]

Actual SQL Executed:

SELECT d.dept\_ID, d.status, d.version, d.deptName, e.employee\_ID, e.status, e.version, e.fullName, » e.age, e.isFemale, e.dept\_ID FROM TT\_Dept d LEFT OUTER JOIN TT\_Emp e ON d.dept\_ID = e.dept\_ID WHERE » d.dept\_ID < 10 AND d.status <> 4 AND e.status <> 4

Result:

```
java.util.ArrayList #0
       [0] [Dept:3C]-EOContext:PgX #1
employees -> (target objects: 1)
          [Employee:4C]-EOContext:PgX #2
       dept -> [Dept:3C]-EOContext:PgX #1
[1] [Dept:4C]-EOContext:PgX #3
employees -> (target objects: 2)
          [Employee:5C]-EOContext:PgX #4
dept -> [Dept:4C]-EOContext:PgX #3
[Employee:6C]-EOContext:PgX #5
             dept -> [Dept:4C]-EOContext:PgX #3
```
Note: When the number of average related objects for an object is very large, prefetch using JOIN will result huge amount of redundant data output from the database server. In such cases, you should use prefetch with select.

You can **prefetch multi-level relationships**, e.g, d. employees. addresses.

You can **prefetch any number of relationships** in a single select statement, e.g.,[d.employees:J, d.projects:S, …]

## **Prefetch Using Select**

Used when: **you need to prefetch relationships for selected objects**

#### Syntax: **… FROM EntityName varName … [varName.relName:S, …]**

Example EJBQL: SELECT DISTINCT d FROM Dept d WHERE d.dept\_ID < 10 [d.employees:S]

#### Actual SQL's Executed:

```
SELECT d.dept_ID, d.status, d.version, d.deptName FROM TT_Dept d WHERE d.dept_ID < 10 AND d.status »
 \leftrightarrow 4
SELECT D.dept_ID, e.employee_ID, e.status, e.version, e.fullName, e.age, e.isFemale, e.dept_ID FROM »
TT_Dept D LEFT OUTER JOIN TT_Emp e ON D.dept_ID = e.dept_ID WHERE D.dept_ID IN (3, 4) AND D.status »
 <> 4 AND e.status <> 4 ORDER BY D.dept_ID
```
Result:

```
java.util.ArrayList #0
      [0] [Dept:3C]-EOContext:lFk #1
employees -> (target objects: 1)
        [Employee:4C]-EOContext:lFk #2
      dept -> [Dept:3C]-EOContext:lFk #1
[1] [Dept:4C]-EOContext:lFk #3
      employees -> (target objects: 2)
[Employee:5C]-EOContext:lFk #4
dept -> [Dept:4C]-EOContext:lFk #3
         [Employee:6C]-EOContext:lFk #5
            dept -> [Dept:4C]-EOContext:lFk #3
```
Pick the right prefetch strategies:

*Table 6.1. Prefetch Strategy Comparison*

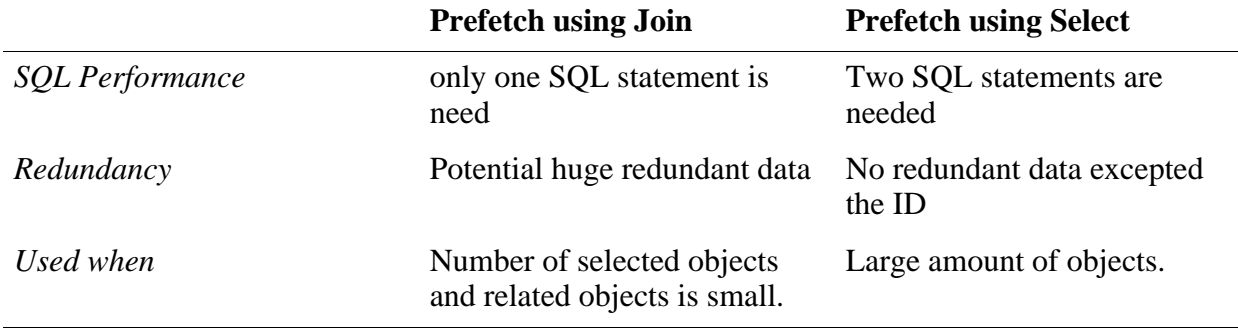

## **6.3 Partial Objects**

Used when: **you only need a small set of attributes of objects**. For example, if there are more than a hundred attributes for Employee and you only need to display the name and age for each employee. Obvious, it's waste if you retrieve all the attributes especially when you need retrieve a large number of Employees. In such cases, you can retrieve partial objects.

#### Syntax: **… [varName.relName:J, …] {po\_varNameOrPath='attr1, attr2…'; …}**

Example EJBQL: SELECT DISTINCT d FROM Dept d WHERE d.dept\_ID < 10  $[d.employes:J]$  {po d.employees='fullName, age'}

#### Actual SQL Executed:

```
SELECT d.dept_ID, d.status, d.version, d.deptName, e.employee_ID, e.fullName, e.age, e.version, »
 e.status FROM TT_Dept d LEFT OUTER JOIN TT_Emp e ON d.dept_ID = e.dept_ID WHERE d.dept_ID < 10 AND »
d.status <> 4 AND e.status <> 4
```
Result:

```
java.util.ArrayList #0
      [0] [Dept:3C]-EOContext:PVP #1
      employees -> (target objects: 1)
[Employee:4C]-EOContext:PVP(PartialObject) #2
      dept -> [Dept:3C]-EOContext:PVP #1
[1] [Dept:4C]-EOContext:PVP #3
      employees -> (target objects: 2)
[Employee:5C]-EOContext:PVP(PartialObject) #4
         dept -> [Dept:4C]-EOContext:PVP #3
[Employee:6C]-EOContext:PVP(PartialObject) #5
           dept -> [Dept:4C]-EOContext:PVP #3
```
After the Employee objects are retrieved, you can access their fullName and age attributes. For all attributes other than the explicit loading attributes and default loading attributes (PK ID, version and status), access to them will result exception.

The following methods are available for enquiring status of a partial object:

- boolean isPartialObject()
- boolean isAttributeLoaded(int attrIndex)
- boolean isAttributeLoaded(String attrName)

Note when use po\_PATH to specify partial loading, PATH must be either in the SELECT clause or it is prefect using JOIN. If PATH refers to a prefetch using SELECT, you'll get error – in that case, please consider to split the select into separate ones.

## **6.4 Querying Scalar Values**

### **Select Attribute Values**

Used when: **you need to get attribute values instead of objects**

Syntax: SELECT varName.attrName … FROM EntityName varName …

#### **Select one attribute only**

#### Example EJBQL #1: **SELECT d.deptName FROM Dept d**

#### Actual SQL Executed:

```
SELECT d.deptName FROM TT_Dept d WHERE d.status <> 4
```
#### Result:

```
java.util.ArrayList #0
    [0] Sales
    [1] Engineering
```
#### **Select multiple attributes**

#### Example EJBQL #2: **SELECT d.dept\_ID, d.deptName FROM Dept d**

#### Actual SQL Executed:

```
SELECT d.dept_ID, d.deptName FROM TT_Dept d WHERE d.status <> 4
```
Result – each record is an array (of type Object[]) of attribute values:

```
java.util.ArrayList #0
    [0] [Ljava.lang.Object; #1
[0] 3
       [1] Sales
    [1] [Ljava.lang.Object; #2
       [0] 4
[1] Engineering
```
#### **Mixed selection of attributes and objects**

Example EJBQL #3: **SELECT d.deptName, e FROM Employee e JOIN e.dept d**

Actual SQL Executed:

```
SELECT d.deptName, e.employee_ID, e.status, e.version, e.fullName, e.age, e.isFemale, e.dept_ID FROM »
TT_Emp e INNER JOIN TT_Dept d ON e.dept_ID = d.dept_ID WHERE e.status <> 4 AND d.status <> 4
```
Result – each record is an array containing the dept. name and the employee object.

```
java.util.ArrayList #0
    [0] [Ljava.lang.Object; #1
       [0] Sales
[1] [Employee:4C]-EOContext:7ON #2
     [1] [Ljava.lang.Object; #3
       [0] Engineering
     [1] [Employee:5C]-EOContext:7ON #4
[2] [Ljava.lang.Object; #5
       [0] Engineering
[1] [Employee:6C]-EOContext:7ON #6
```
## **Aggregate Functions**

Used when: **you need to get information from a collection of input values**

Syntax: AVG/MAX/MIN/SUM(varName.attrName) COUNT(varName[.attrName])

#### **Use AVG/MAX/MIN/SUM**

Example EJBQL #1: **SELECT d.deptName, AVG(e.age) FROM Employee e JOIN e.dept d GROUP BY e.dept\_ID** – returns dept name and average age for its employees

Actual SQL Executed:

```
SELECT d.deptName, AVG(e.age) FROM TT_Emp e INNER JOIN TT_Dept d ON e.dept_ID = d.dept_ID WHERE »<br>e.status <> 4 AND d.status <> 4 GROUP BY e.dept_ID
```
Result: // getResultList()

```
java.util.ArrayList #0
     [0] [Ljava.lang.Object; #1
        [0] Sales
[1] 30.0000
     [1] [Ljava.lang.Object; #2
[0] Engineering
       [1] 30.0000
```
#### **Use COUNT**

COUNT differs to other aggregate function in the way that it allows both entity and attribute as the argument. If you pass the entity, the entity's primary keys will be used for counting.

Example EJBQL: **SELECT COUNT(e) FROM Employee e JOIN e.dept d WHERE d.dept\_ID = 3** – counts the total number of employees in a given dept

Actual SQL Executed:

```
SELECT COUNT(e.employee_ID) FROM TT_Emp e INNER JOIN TT_Dept d ON e.dept_ID = d.dept_ID WHERE d.dept_ID »
= 3 AND e.status <> 4 AND d.status <> 4
```
Result: // getSingleResult()

1

## **6.5 Pagination**

Used when: **you need to get only a subset of the result records**

```
Syntax: … ORDER BY varName.attrName { result_first='oneBasedIndex',
result_max='count'}
```
Example EJBQL: **SELECT e FROM Employee e ORDER BY e.fullName {result\_first='1', result\_max='2'}** – returns the first two records found

Actual SQL Executed:

```
SELECT e.employee_ID, e.status, e.version, e.fullName, e.age, e.isFemale, e.dept_ID FROM TT_Emp e WHERE »
e.status <> 4 ORDER BY e.fullName LIMIT 0, 2
```
Result:

```
java.util.ArrayList #0
[0] [Employee:5C]-EOContext:SBx #1
       dept -> [unresolved]
[1] [Employee:6C]-EOContext:SBx #2
dept -> [unresolved]
```
**When using pagination, you should always add an ORDER BY clause.** Otherwise, the returned records could be in random order.

## **6.6 Using Input Parameters**

Used when: **you need to execute similar EJBQL's which differs in one or two parameters**

Syntax: … :namedParam … ?positionalParam

There are two different types of input parameters – named parameters and positional parameters. A named parameter is designated by colons (:) followed by a string while a positional input parameter is designated by a question mark (?) followed by an integer – the first input parameter is ?1 and the second is ?2. Before you call getSingleResult/getResultList methods, you should use setParameter methods to set values for the parameters first.

### **Example of Named Input Parameters**

```
EJBQLSelect select = context.createSelectQuery(
   "SELECT d.deptName FROM Dept d WHERE d.dept_ID = :id");
select.setParameter("id", 3);
Object object = select.getSingleResult();
System.out.println("Result: " + EOUtils.traceEO(object, 0, null, null));
select.setParameter("id", 4);
object = select.getSingleResult();
System.out.println("Result: " + EOUtils.traceEO(object, 0, null, null));
```
## **Rewrite Using Positional Input Parameters**

```
EJBQLSelect select = context.createSelectQuery(
  "SELECT d.deptName FROM Dept d WHERE d.dept_ID = ?1");
select.setParameter(1, 3);
Object object = select.getSingleResult();
System.out.println("Result: " + EOUtils.traceEO(object, 0, null, null));
select.setParameter(1, 4);
object = select.getSingleResult();
System.out.println("Result: " + EOUtils.traceEO(object, 0, null, null));
```
## **6.7 Other Optimization Techniques**

Used when: **you need to retrieve a large number of records**

```
Syntax: ... { ... , jdbc_fetch_size='expectedSize'}
```
Example EJBQL: **SELECT e FROM Employee e ORDER BY e.fullName** {result\_first='1', **result\_max='1000', jdbc\_fetch\_size='250'}**

The JDBC fetch size gives the JDBC driver a hint as to the number of rows that should be fetched from the database when more rows are needed. For large queries that return a large number of objects you can configure the row fetch size used in the query to improve performance by reducing the number database hits required to satisfy the selection criteria.

**Most JDBC drivers default to a fetch size of 10**, so if you are reading 1000 objects, increasing the fetch size to 256 can significantly reduce the time required to fetch the query's results. The optimal fetch size is not always obvious. **Usually, a fetch size of one half or one quarter of the total expected result size is optimal.** Note that if you are unsure of the result set size, incorrectly setting a fetch size too large or too small can decrease performance.

## **6.8 Organization Specific Querying**

Used when: **you need to explicitly specify organization specific data querying**

Syntax: ... { ... , os\_varNameOrPath='true/false'}

Example EJBQL: **SELECT e FROM Employee e {os\_e='false'}**

Athena has built-in support for multi-tenant hosting. Each business, company or institute is called as an 'organization'. Data can be classified into two types – cross-organization and organization-specific. Most of the metadata are cross-organization (shared by all organizations) and application data are usually organization-specific (belonging to certain organization). When a user logs on the system, the organization she belongs can be easily retrieved. For anonymous browsing, the organization id is obtained through the client configuration (in HTML code for SWF and static configuration file for AIR).

By default, data of core entities (Entity, Attribute, Relationship, Picklist, etc.) are treated as cross-organization and data of other entities (User, Org, …) are treated as organization-specific. When querying data from organization-specific entities, the generated SQL always includes a WHERE clause 'path.ORG  $ID = ...$ ' for filtering purpose.

To modify the above behavior, you can explicitly specify the organization-specific property for entities to be queried.

Example EJBQL without os\_ spec: **SELECT c FROM Career c**

Actual SQL Executed:

SELECT c.career\_ID, c.status, c.version, c.ORG\_ID, ... FROM ES\_Career c WHERE c.status <> 4 AND »  $c.ORGID =$ 

Result:

java.util.ArrayList #0

#### Example EJBQL with os\_ spec: **SELECT c FROM Career c {os\_c='false'}**

#### Actual SQL Executed:

```
SELECT c.career_ID, c.status, c.version, c.ORG_ID, ... FROM ES_Career c WHERE c.status <> 4
```
#### Result:

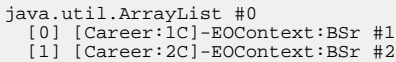

# **7. Transactions**

Transactions ensure data integrity of your application. If you only use one database in your application, you may skip this chapter as UnitOfWork takes cares most of the work. However, if you need to update two or more databases from different vendors simultaneously, you have to use proper transactions to maintain data integrity. Athena offers flexible and straightforward options for you to manage any kind of transactions easily.

In this chapter, we'll use a typical bank transaction as an example: transferring \$100 from account A to account B.

## **7.1 Unit Of Work: JDBC Transactions**

Used when: **there is one database to be updated**

One of the transaction's ACID properties, atomicity, is defined as "a transaction is an indivisible unit of work". In Athena, UnitOfWork represents an unit of work. Typically, you query objects, update them, and call UnitOfWork.flush() to make all changes of these objects in one database transaction.

Pseudo code to perform the bank transfer:

```
Account A = uow.find('A');
Account B = uow.find('B');
A.setBalance(A.getBalance() - 100);
B.setBalance(B.getBalance() + 100);
uow.flush();
```
When UnitOfWork.flush() is called, Athena will finds all the dirty objects and generates proper DML statements and then executes in one database transaction.

## **7.2 JTA Transactions**

Used when: **there is two or more databases to be updated simultaneously**

JTA stands for Java Transaction API. JTA allows the developer to perform distributed transactions across multiple databases from different vendors.

In the same bank transfer example, assume account A and account B are stored in different databases. The pseudo code for perform the transaction using JTA:

```
DataSource ds1 = \dots;
DataSource ds2 = ...;
UserTransactionManager utm = new UserTransactionManager();
utm.init();
utm.begin();
Connection conn1 = ds1.getConnection();
Connection conn2 = ds2.getConnection();
try {
```

```
uow1.flush(conn1);
  uow2.flush(conn2);
  conn1.close();
  conn2.close();
 utm.commit();
} catch (Throwable t) {
  utm.rollback();
}
utm.close();
```
The code above invokes the UnitOfWork.flush(Connection) method that uses the connection passed to perform DML statements. If no connection is passed, a connection is obtained from the data source defined in the eo-config.xml.

## **7.3 Container Managed Transactions**

Container managed transactions are less flexible than bean managed transactions; however, they are easy to declare and require less code. A container managed transaction begins when an enterprise bean method starts and commits before the method ends. You use a transaction attribute to control the scope of a transaction.

The code below illustrates how the bank transfer is performed in a container managed transaction:

```
@TransactionAttribute(REQUIRED)
public void doTransfer() {
initCtx = new InitialContext();
DataSource ds = (DataSource)initCtx.lookup("DATASOURCE JNDI NAME");
  Connection conn = ds.getConnection();
  Account A = uow.find('A');
  Account B = uow.find('B');
  A.setBalance(A.getBalance() - 100);
  B.setBalance(B.getBalance() + 100);
  uow.flush(conn);
  conn.close();
```
Again, UnitOfWork.flush(Connection) is invoked instead of UnitOfWork.flush(). The method in above code is tagged with a REQUIRED transaction attribute, which means the container should starts a new transaction is the caller client is not associated with any transaction.

}

# **8. Multitenancy**

Nowdays, cloud computing has been widely adopted by individuals and large enterprises for agility, scalability and low cost. Cloud computing can be loosely categorized into:

- **Infrastructure as a Service (IaaS)** provides operation systems, storage, network, and other infrastructure services. Amazon Web Service is good example, which offer EC2 (computing instances), S3 (storage), etc.
- **Platform as a Service (PaaS)** provides software platform that allows developers to build applications on it without worrying about the underlying infrastructure. Force.com and Google App Engine are examples of this category.
- **Software as a Service (SaaS)** provides various applications to end users, also known as on-demand software. Examples include salesforce.com, NetSuite, and Google Apps.

Athena Framework can help developers build both Platform as a Service and Software as a Service cloud applications. Being an open source framework with no dependency on bloated libraries, Athena provides a simple and clean solution for you to build SaaS applications quickly.

## **8.1 Overview**

One of the key requirements for SaaS architecture design is multitenancy. Multitenancy allows a single instance of the application to serve multiple organizations virtually isolated from one another. [Multi-Tenant](http://msdn.microsoft.com/en-us/library/aa479086.aspx#mlttntda_topic2) Data Architecture by Microsoft is one of the most quoted articles on multitenancy. It discusses three distinct approaches to implement multitenancy:

- separated databases (store tenant data in separated databases, e.g., using DB1 and DB2 to store data for org 1 and org 2 respectively);
- separated schemas (store tenent data in separated tables of the same database, e.g., using TBL1 and TBL2 tables to store data for org 1 and org 2 respectively); and
- shared schema (store data for all tenants in the same sets of tables).

Separated databases and separated schemas make application maintenance a nightmare: to upgrade the application, you need to upgrade N databases or tables - N is the total number of tenants. Shared schema comes to rescue - you only need to update only one database. However, of the three approaches, shared schema has the highest initial cost.

Athena Framework significantly reduces your initial investment on shared schema. With Athena, creating a multitenant application only requires two additional steps over tranditional applications:

- 1. Set the multitenancy flag to true in eo-config.xml;
- 2. Create an entity to represent organizations and corresponding utility to maintain organizations.

As Athena Framework has built-in support for multitenancy, you can easily convert any traditional applications into SaaS applications with little effort.

Chapter 2 walks you through a tutorial creating an employee directory application. In this chapter, we'll create the same application, except that it supports multitenancy. As illustrated in the picture below, users at different organizations will see data for his or her organization after logged in.

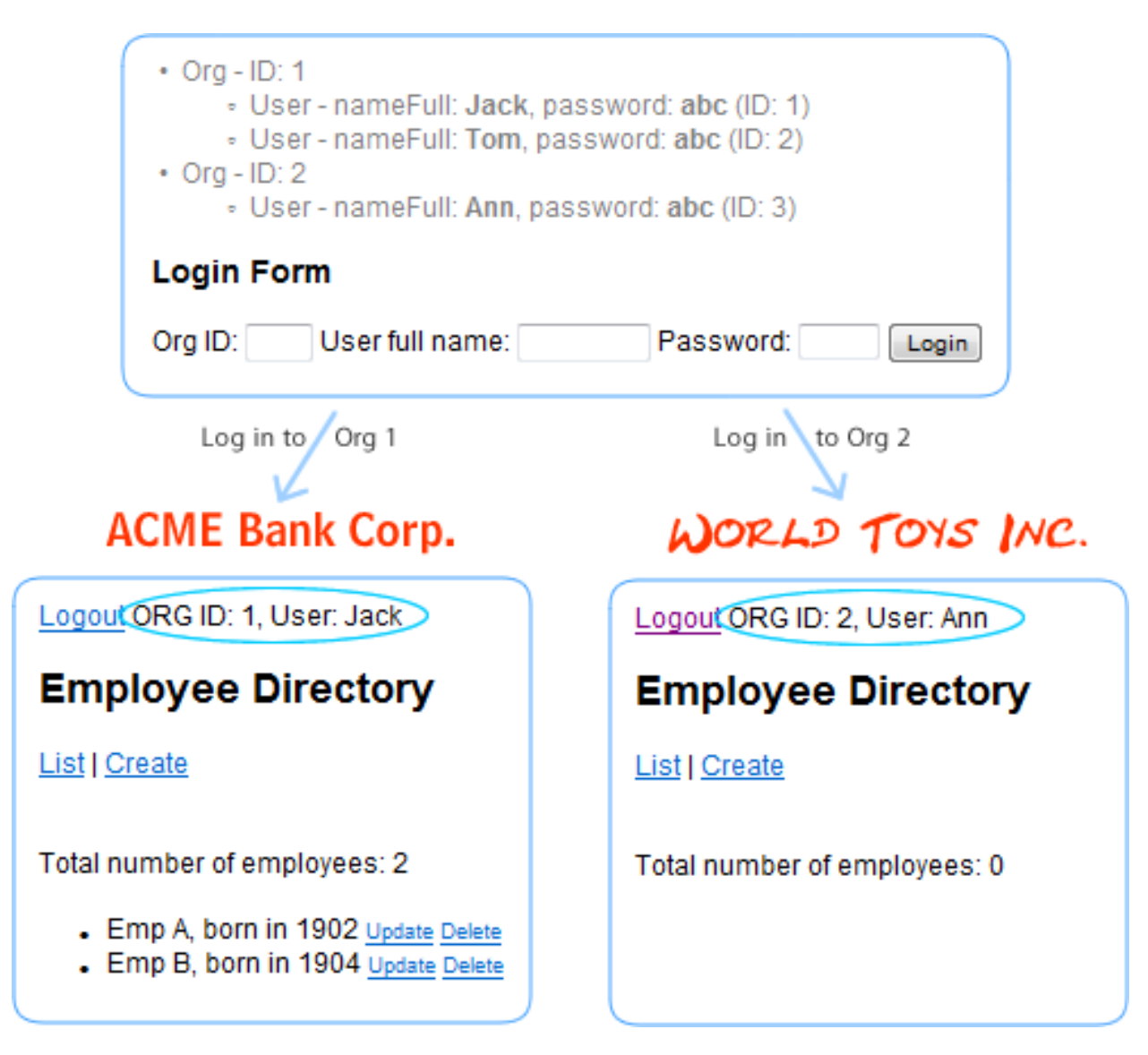

## **8.2 Project Setup and Application Coding**

First, create a project in your favorite IDE.

## **Project Creation**

Create a project and add Athena dependency:

#### **Eclipse**

Create a new project File -> New -> Dynamic Web Project, project name: EmployeeDirMT. Assume PROJECT\_ROOT is the root folder of the project:

1. Copy all the jar files (jar files in root folder and lib folder) from Athena Framework to PROJECT\_ROOT/WebContent/WEB-INF/lib.

#### **NetBeans**

Create a new project File -> New Project -> Java Web -> Web Application, project name: EmployeeDirMT. Assume PROJECT\_ROOT is the root folder of the project:

- 1. Copy all the jar files (jar files in root folder and lib folder) from Athena Framework to PROJECT\_ROOT/web/WEB-INF/lib (create the 'lib' folder first);
- 2. Right click on the project, and select 'Properties' to open the Project Properties dialog. Select 'Libraries' on the left panel, then click 'Add JAR/Folder' and browse to PROJECT\_ROOT/web/WEB-INF/lib and select all the jar files then click 'Open'. Now, Athena Framework runtime has been successfully added to path. Click 'OK' to dimiss the dialog.

#### **Maven**

Create a new project using maven with the following command:

```
mvn archetype:generate -DarchetypeGroupId=org.athenasource.framework »
 -DarchetypeArtifactId=athena-webapp-basic -DarchetypeVersion=2.0.0 »
-DarchetypeRepository=http://athenasource.org/dist/maven/repo -DgroupId=com.test »
 -DartifactId=EmployeeDirMT -Dversion=1.0-SNAPSHOT
```
### **Modify web.xml**

In most cases, the IDE generates a web.xml under the WEB-INF folder. Modify it as following to add Athena support:

```
<?xml version="1.0" encoding="UTF-8"?>
```

```
<web-app xmlns:xsi="http://www.w3.org/2001/XMLSchema-instance" »
xmlns="http://java.sun.com/xml/ns/javaee" »
 xmlns:web="http://java.sun.com/xml/ns/javaee/web-app_2_5.xsd"
xsi:schemaLocation="http://java.sun.com/xml/ns/javaee »
http://java.sun.com/xml/ns/javaee/web-app_2_5.xsd" id="WebApp_ID" version="2.5">
  <display-name>EmployeeDirMT</display-name>
  <welcome-file-list>
    <welcome-file>default.jsp</welcome-file>
  </welcome-file-list>
  <!-- Athena configuration starts -->
  <context-param>
     <param-name>eo.configuration.file</param-name>
<param-value>webapp:/WEB-INF/eo-config.xml</param-value>
  </context-param>
  <listener>
    <listener-class>org.athenasource.framework.eo.web.EOServletContextListener</listener-class>
  </listener>
  <filter>
    <filter-name>org.athenasource.framework.eo.web.EOServletFilter</filter-name>
    <filter-class>org.athenasource.framework.eo.web.EOServletFilter</filter-class>
  </filter>
  <filter-mapping>
    <filter-name>org.athenasource.framework.eo.web.EOServletFilter</filter-name>
  <url-pattern>/*</url-pattern>
</filter-mapping>
    <!-- Athena configuration ends -->
</web-app>
```
### **Create eo-config.xml**

Create a eo-config.xml as following under the WEB-INF directory:

```
<?xml version="1.0" encoding="UTF-8" standalone="no"?>
<eo-system deletion-policy="hard" multitenancy="true">
  <datasources>
    <datasource>
      <database-type>MySQL</database-type>
      <host>localhost</host><br><port>-1</port> <!-- '-1' means using the default port -->
      <username>root</username>
      <password>athena</password>
      <db>employeedirMT</db>
      <max-active>10</max-active>
      <max-idle>5</max-idle>
<max-wait>5000</max-wait>
      <connection-timeout>300</connection-timeout>
    </datasource>
  </datasources>
  <property name="java-source-local-dir" value="D:\eclipse3.4.1\WORKSPACE\EmployeeDirMT\src"/>
</eo-system>
```
Note that you should set multitenancy to true and configure the data source and java source folder accordingly.

### **Create Entities For The Application**

Open Athena Console application:

#### **Initialize Metadata in the Database**

- 1. Click File -> Open EO Config or press 'Ctrl + O' and browse to the  $e^{\frac{-\pi}{2}}$  xml file in the project;
- 2. Skip this step if you are using non-MySQL database. Click 'Create database' if the database

does not exist;

- 3. Click the 'Initialize metadata' button to start the initialization process;
- 4. Click the 'Check database' button, and you should get 'Metadata tables found. Database is ready' message indicating metadata has been initialized successfully.

Once metadata has been initialized, you may proceed to create and update entities in the Metadata Workbench. To launch Metadata Workbench, you can simply click the toolbar button:

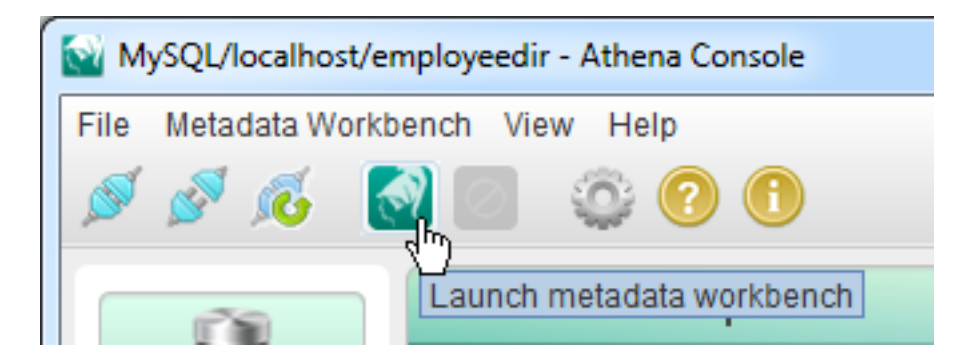

#### **Create Entities**

First, we need to create the Employee entity.

To create a new entity, you need to click on the 'New' button under the 'All Entities' tab. On the 'Create new Entity' page, enter the following values in the 'Properties' block:

- Entity ID: **101** (Entity IDs between 1 to 100 are reserved for system use only)
- System name: **Employee** (Entity's system name will be the class name too)
- Table name: **Data Employee** (You may use any name permitted by the database)
- Package name: **com.test** (The package that the class belongs to; you may use any valid package name)
- Display name: **Employee** (A brief description of the entity)

To add attributes to the entity, you can either press 'New' button to create new attributes or use the 'Add ...' quick add tools to add common attributes in the 'Attributes owned' block.

Core attributes are required by the Athena Framework. Before adding normal attributes, you should press the 'Add core attributes' to add four core attributes for the entity:

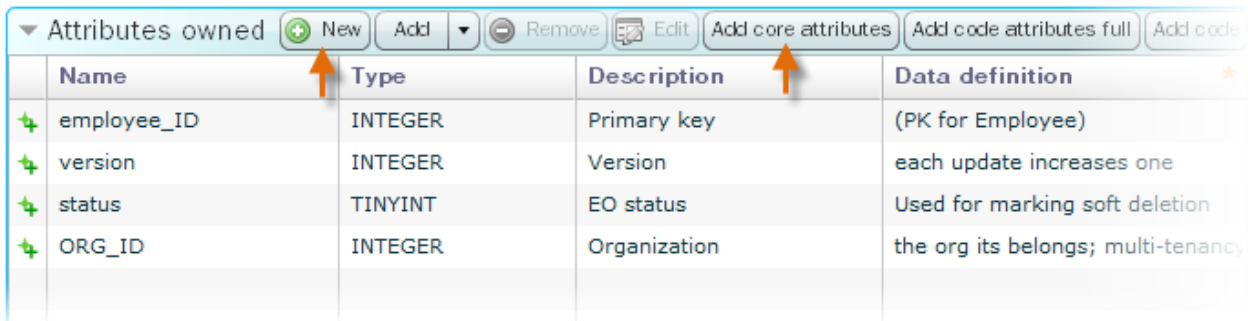

Core attributes:

- **x\_ID** Required. The first attribute must be an integer based primary key with auto increment.
- **version** Required. The revision number is used by the unit of work to update obsoleted data for EOs.
- **status** Recommended. If you plan to use soft deletion, this attribute must be present.
- **ORG\_ID** Recommended. If you plan to use multi-tenancy, this attribute must be present.

We can now add normal attributes to the Employee entity. We need to add an attribute to store the name of an employee. Press the 'New' button, and input the following values on the create new attribute page:

- Attribute ID: (please keep unchanged, handled by the wqorkbench automatically)
- Belonging entity ID: (please keep unchanged, handled by the workbench automatically)
- System name: **nameFull**
- Display name: **Full name**
- Column type: **VARCHAR**
- Precision: **200**

### **Generate Source Code**

To generate source code for the entity created, select the 'Code Generation' tab in Athena Console and click the 'Generate classes' button. Once the code generation is done, refresh the project folder in your IDE, and you'll find the following two classes are generated in the project's source folder:

• com.test.Employee (Entity class)
• com.test.generated.Employee EO (Member access class)

### **Coding JSP**

The code for the core JSP page main.jsp:

```
<%
if(EOThreadLocal.getUserContext() == null) { // not in session, redirect to login page.
  response.sendRedirect("login.jsp");
  return;
} else {
  out.println("<a href='login.jsp?action=logout'>Logout</a> ");
   EOThreadLocal.setOrgId(EOThreadLocal.getUserContext().getUser().getOrgId()); // set org id.
out.println("ORG ID: " + EOThreadLocal.getOrgId() + ", User: " + »
      EOThreadLocal.getUserContext().getUser().getNameFull());
}
%>
<%@page import="java.io.PrintWriter"%>
<%@page import="org.athenasource.framework.eo.core.UnitOfWork"%>
<%@page import="com.test.Employee"%>
<%@page import="java.util.List"%>
<%@page import="org.athenasource.framework.eo.query.EJBQLSelect"%>
<%@page import="org.athenasource.framework.eo.core.EOService"%><br><%@page import="org.athenasource.framework.eo.core.context.EOThreadLocal"%><br><%@ page language="java" contentType="text/html; charset=UTF-8"<br>%@ pageEncoding="U
<%@page import="org.athenasource.framework.eo.core.EOObject"%>
<%@page import="com.test.generated.Employee_EO"%>
<%@page import="org.athenasource.framework.eo.core.EOContext"%><html>
\left\{ \text{body}\right\} style="font-family: arial;
<h2>Employee Directory</h2>
<p><a href="?action=LIST">List</a> | <a href="?action=FORM_CREATE">Create</a> </p>
<br>
&String action = request.getParameter("action");
if(action == null || action.trim().length() == 0) { // if no action specified, use 'LIST'.
action = "LIST";
}
if("LIST".equalsIgnoreCase(action)) {
  EOService eoService = EOThreadLocal.getEOService();
  EJBQLSelect selectEmployees = eoService.createEOContext().createSelectQuery("SELECT e FROM Employee »
   e");
List<Object> employees = selectEmployees.getResultList();
  out.println("<p>Total number of employees: " + employees.size() + "</p>");
  out.println("<ul>");
  for(int i=0; i < employees.size(); i++) {
     Employee employee = (Employee)employees.get(i);<br>out.println("<li>" + employee.getNameFull() + ", born in " + employee.getBornYear());<br>out.println(" <a href='?action=FORM_UPDATE&empid=" + employee.getEmployee_ID() + "'><fon
     size=-1>Update</font></a>");<br>out.println(" <a href='?action=DE
     out.println(" <a href='?action=DELETE&empid=" + employee.getEmployee_ID() + "' »
onClick=\"return confirm('Are you sure to delete this employee?')\"><font »
           size=-1>Delete</font></a>");
   }
out.println("</ul>");
}else if("CREATE".equalsIgnoreCase(action)) {
  UnitOfWork uow = EOThreadLocal.getEOService().createUnitOfWork();
  Employee newEmp = (Employee)uow.createNewInstance(Employee.SYSTEM_NAME);
  uow.persist(newEmp);
  try {
     newEmp.setNameFull(request.getParameter("fullname"));
     newEmp.setBornYear(Integer.parseInt(request.getParameter("bornyear")));
     uow.flush();
     \frac{110W}{10}close();
     out.println("Employee created successfully. ID: " + newEmp.getEmployee_ID());
   }catch(Throwable t) {
out.println("Failed to create employee due to exception: <pre>");
     t.printStackTrace(new PrintWriter(out));
     out.println("</pre>");
   }
}else if("UPDATE".equalsIgnoreCase(action)) {
```

```
UnitOfWork uow = EOThreadLocal.getEOService().createUnitOfWork();
  EJBQLSelect selectEmp = uow.createSelectQuery("SELECT e FROM Employee e WHERE e.employee_ID = ?1");
   selectEmp.setParameter(1, Integer.parseInt(request.getParameter("empid")));
Employee emp = (Employee)selectEmp.getSingleResult();
  if(emp == null)'out.println("Employee not found, id: " + request.getParameter("empid"));
  }else{
     try {
        emp.setNameFull(request.getParameter("fullname"));
        emp.setBornYear(Integer.parseInt(request.getParameter("bornyear")));
        uow.flush();
        uow.close();
        out.println("Employee data updated successfully, id: " + emp.getEmployee_ID());
     }catch(Throwable t)
        out.println("Failed to create employee due to exception: <pre>");
        t.printStackTrace(new PrintWriter(out));
out.println("</pre>");
    }
  }
}else if("DELETE".equalsIgnoreCase(action)) { // delete
   UnitOfWork uow = EOThreadLocal.getEOService().createUnitOfWork();
Employee emp = (Employee)uow.find(Employee_EO.SYSTEM_NAME, »
       Integer.parseInt(request.getParameter("empid")), null, null);
   if(emp == null) {
out.println("Employee not found, id: " + request.getParameter("empid"));
  }else{
     try {
        uow.remove(emp);
        uow.flush();
        uow.close();
        out.println("Employee data deleted successfully, id: " + emp.getEmployee_ID());
     }catch(Throwable t) {
        out.println("Failed to delete employee due to exception: <pre>");
        t.printStackTrace(new PrintWriter(out));
out.println("</pre>");
     }
  }
}else if("FORM_CREATE".equalsIgnoreCase(action)) { // display form for create
%>
<form action="">
<input type="hidden" name="action" value="CREATE" /><br>
<\tax>ExtributeBySystemName(Employee_EO.SYSTEM_NAME)<br>
.getAttributeBySystemName(Employee_EO.ATTR_nameFull).getDisplayName() \><br>
.getAttributeBySystemName(Employee_EO.AT
\epsilon %
} else if("FORM_UPDATE".equalsIgnoreCase(action)) { // display form for update
  Employee emp = null;
  EJBQLSelect selectEmp = EOThreadLocal.getEOService().createEOContext().createSelectQuery("SELECT e »
       FROM Employee e WHERE e.employee_ID = ?1");
  selectEmp.setParameter(1, Integer.parseInt(request.getParameter("empid")));
emp = (Employee)selectEmp.getSingleResult();
%>
<form action="">
<input type="hidden" name="action" value="UPDATE" />
<input type="hidden" name="empid" value="<%= request.getParameter("empid") %>" />
<%= EOThreadLocal.getEOService().getEntity(Employee_EO.SYSTEM_NAME)
.getAttributeBySystemName(Employee_EO.ATTR_nameFull).getDisplayName() %>
: <input name="fullname" type="text" size="20" value="<%= emp.getNameFull() %>"/>
<%= EOThreadLocal.getEOService().getEntity(Employee_EO.SYSTEM_NAME)<br>.getAttributeBySystemName(Employee_EO.ATTR_bornYear).getDisplayName() %><br>: <input name="bornyear" type="text" size="4" value="<%= emp.getBornYear() %>"/><br>
</form>
<%
}else if(action == null || action.trim().length() == 0) {
out.println("Welcome.");
} else
  out.println("Unsupported action: " + action);
}
%>
<p align="left" style="padding-top: 20px;"><br><hr style="width: 100%; color: #ccc; height: 1px;"/><br><a href="http://www.athenaframework.org" target='_blank'><br><img src="http://www.athenaframework.org/_img/logo/logo-poweredby.p
Framework" align="left" hspace="0" vspace="1" border="0">
\langlea>\langle/p>
```
</body>  $\langle$ /html>

You might notice that the multitenancy version of main. jsp is the same as the non-multitenancy version except the code inserted at the top (highlighted in **bold** font).

The code at the top checks whether a user is logged in. If the user has logged in, the user's org id will be available and all the EJQBL querying and upating to the database in the page will use this org id. Otherwise, it will redirect to the login page.

At this moment, main. jsp is not working. We need to set up org and to create a login page.

# **8.3 Org, User Entities and Admin Page**

In this section, we'll create two new entities: Org (represents an organization, i.e., a tenant) and User (represents a user in an org), and code a JSP page to maintain them.

## **Create Entity: Org**

Open Athena Workbench, and create a new entity with the following values in the 'Properties' block:

- Entity ID: **201**
- System name: **Org** (Entity's system name will be the class name too)
- Table name: **Sys\_Org** (You may use any name permitted by the database)
- Package name: **com.sys** (The package that the class belongs to; you may use any valid package name)
- Display name: **Org** (A brieft description of the entity)

#### **Add Core Attributes**

Now, press the 'Add core attributes' to add core attributes for the entity. You might notice the following four attributes are added: org\_ID, version, status, and ORG\_ID. We now have duplication. **Remove the last attribute ORG\_ID** by selecting it and then clicking the 'Remove' button.

#### **Add Another Attribute**

Click on the 'New' button on 'Attributes owned' panel, and create a new attribute to store the name of the org:

*Table 8.1. Additional Attribute*

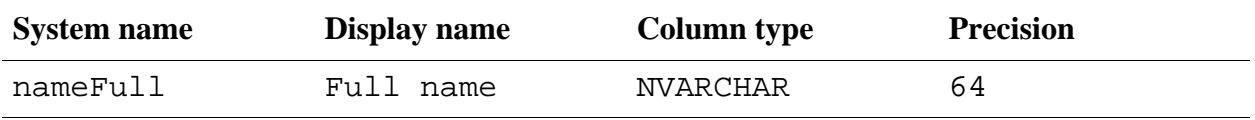

nameFull - system name: nameFull, display name: Full name, column type: NVARCHAR, precision: 64 (leave values for all other properties unchanged). Click 'Save' button, and then click 'Cancel' to return to the entity page. Click 'Save' button at the end of the entity page to save the entity with attributes to the database.

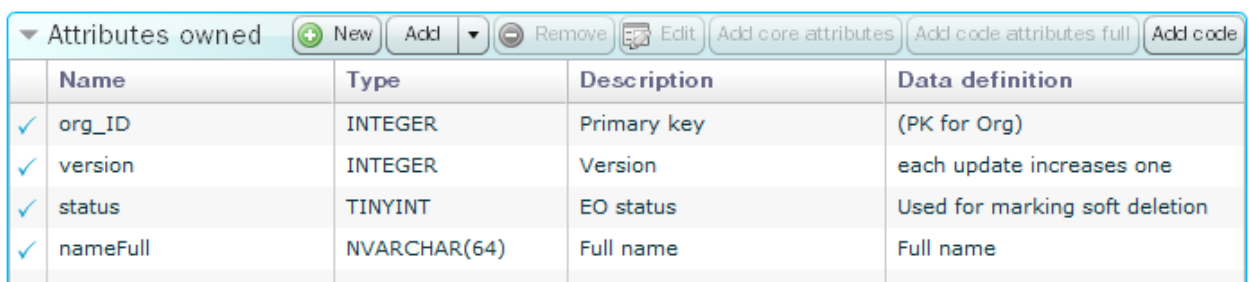

The attributes of Org is illustrated as below:

## **Create Entity: User**

Open Athena Workbench, and create a new entity with the following values in the 'Properties' block:

- Entity ID: **202**
- System name: **User** (Entity's system name will be the class name too)
- Table name: **Sys\_User** (You may use any name permitted by the database)
- Package name: **com.sys** (The package that the class belongs to; you may use any valid package name)
- Display name: **User** (A brief description of the entity)

#### **Add Core Attributes**

Now, press the 'Add core attributes' to add core attributes for the entity. You might notice the following four attributes are added: user\_ID, version, status, and ORG\_ID.

#### **Add Other Attributes**

Click on the 'New' button on 'Attributes owned' panel, and create two new attributes to store the user name and password:

| System name | Display name | Column type | <b>Precision</b> |
|-------------|--------------|-------------|------------------|
| nameFull    | Full name    | NVARCHAR    | 64               |
| password_   | Password     | VARCHAR     | 32               |

*Table 8.2. Additional Attributes*

Click 'Save' button on the attribute editor page, and then click 'Cancel' to return to the entity page. Click 'Save' button at the end of the entity page to save the entity with its attributes to the database.

The attributes of User is illustrated as below:

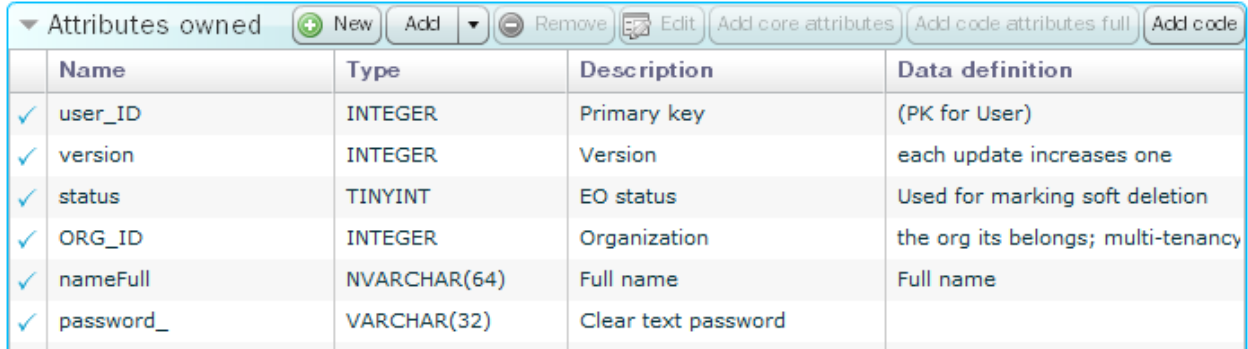

### **Generating and Modifying Source Code**

To generate classes for the entities, select the 'Code Generation' tab in Athena Console and click the 'Generate classes' button. Once the code generation is done, refresh the project folder in your IDE, and you'll find the following four classes are generated in the project's source folder:

- com.sys.Org (Org's entity class)
- com.sys.generated.Org\_EO (Org's member access class)
- com.sys.User (User's entity class)
- com.sys.generated.User\_EO (User's memeber access class)

In order to plug the two entities into the Athena Framework, Org needs to implement the org.athenasource.framework.eo.core.baseclass.ext.IOrg interface and User to implement

org.athenasource.framework.eo.core.baseclass.ext.IUser. IOrg and IUser declare methods for Athena Framework to obtain the org id.

#### **Org implements IOrg**

#### Modify Org. java as following:

```
package com.sys;
import org.athenasource.framework.eo.core.baseclass.ext.IOrg;
import org.slf4j.Logger;
import org.slf4j.LoggerFactory;
import com.sys.generated.Org_EO;
// You may modify this file. It will not be overwritten in subsequent code generations.
/**
* Represents a Org - Organization
*/
public class Org extends Org_EO implements IOrg {
  static final Logger log = LoggerFactory.getLogger(Org.class);
  public Org() {
  super();
}
  public int getOrgID() {
return getOrg_ID();
  }
}
```
#### **User implements IUser**

Modify User. java as following:

```
package com.sys;
import org.athenasource.framework.eo.core.baseclass.ext.IUser;
import org.slf4j.Logger;
import org.slf4j.LoggerFactory;
import com.sys.generated.User_EO;
// You may modify this file. It will not be overwritten in subsequent code generations.
/**
 * Represents a User
*/
public class User extends User_EO implements IUser {
  static final Logger log = LoggerFactory.getLogger(User.class);
  public User() {
    super();
  }
   public int getOrgId() {
return getORG_ID();
}
  public int getOuId() {
   return 0;
}
  public int getUserId() {
    return getUser_ID();
  }
}
```
## **Code the Admin JSP Page**

We need to code an admin page in order to maintain orgs and users. The user interface of the admin page is illustrated below:

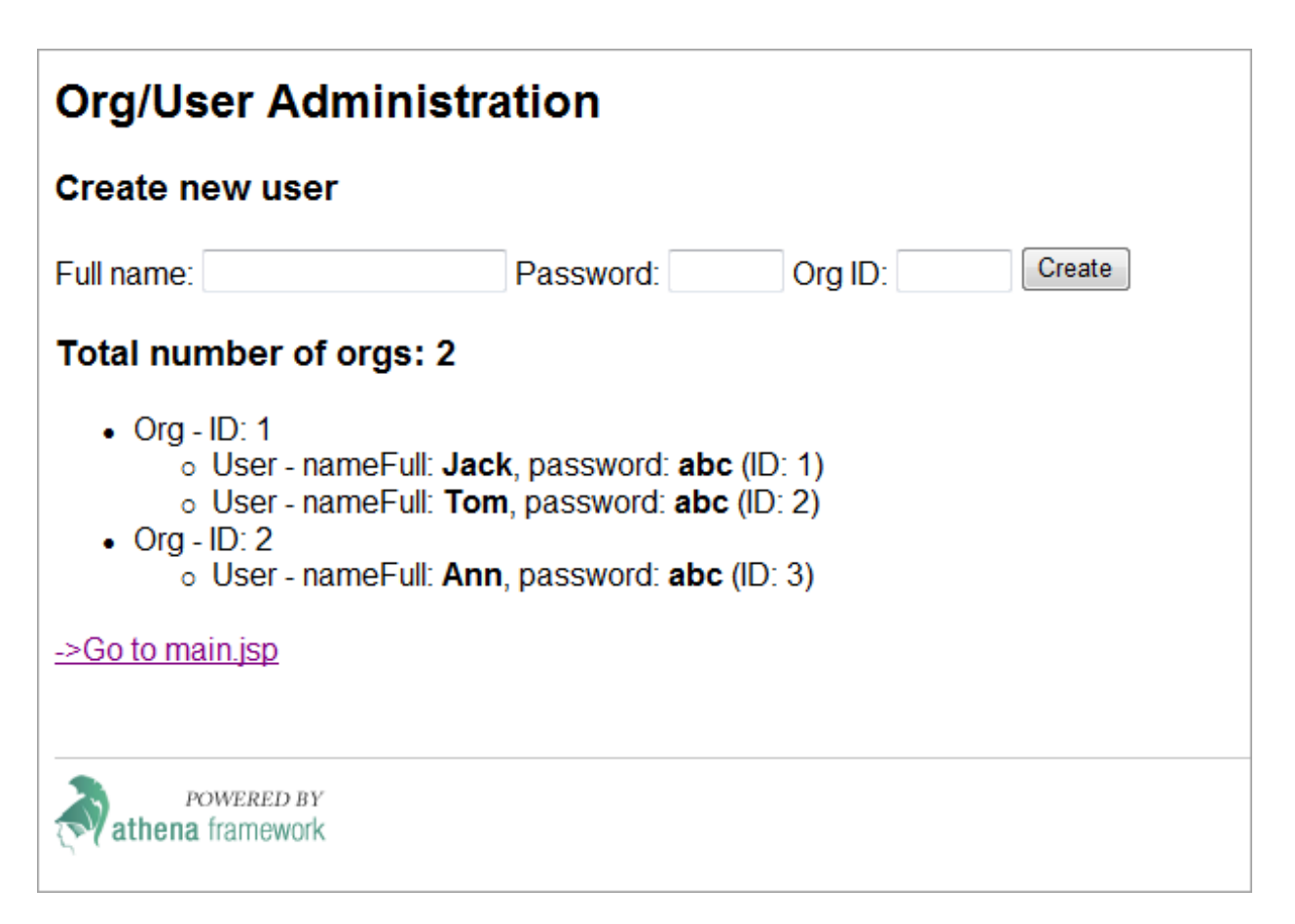

To create a new user, you input the name, password and the org id then click 'Create'. If the org with the given id does not exist, it will be created automatically.

The full source code of admin.jsp:

```
<%@page import="java.io.PrintWriter"%>
<%@ page language="java" contentType="text/html; charset=UTF-8"
pageEncoding="UTF-8"%>
<!DOCTYPE html PUBLIC "-//W3C//DTD HTML 4.01 Transitional//EN" »
"http://www.w3.org/TR/html4/loose.dtd">
<%@page import="org.athenasource.framework.eo.core.EOService"%>
<%@page import="org.athenasource.framework.eo.core.context.EOThreadLocal"%>
<%@page import="org.athenasource.framework.eo.query.EJBQLSelect"%>
<%@page import="java.util.List"%>
<%@page import="com.sys.Org"%>
<%@page import="com.sys.User"%>
<%@page import="org.athenasource.framework.eo.core.UnitOfWork"%>
<%@page import="com.sys.generated.User_EO"%>
<%@page import="com.sys.generated.Org_EO"%><html>
<body style="font-family: arial; ">
<h2>Org/User Administration</h2>
<%
String action = request.getParameter("action");
if("CREATE".equalsIgnoreCase(action)) {
  try {
// validate input parameters
     int orgId = Integer.parseInt(request.getParameter("orgid"));
     if(orgId \le 0)throw new IllegalArgumentException("Org id must be greater than 0 - your input was: " + orgId);
     }
     String nameFull = request.getParameter("fullname");
if(nameFull == null || nameFull.trim().length() == 0) {
       throw new IllegalArgumentException("Please provide the full name of the user");
     }
```

```
String password = request.getParameter("password");
      if(password == null || password.trim().length() == 0) {
throw new IllegalArgumentException("Please provide the password for the user");
     }
     UnitOfWork uow = EOThreadLocal.getEOService().createUnitOfWork();
      EJBQLSelect selectExistingOrg = uow.createSelectQuery("SELECT o FROM Org o WHERE o.org_ID = ?1 »
{os_o='false'}");
     selectExistingOrg.setParameter(1, orgId);
      Org existingOrg = (Org) selectExistingOrg.getSingleResult();<br>if(existingOrg == null) { // org with the given id does not exist, create it now.<br>Org org = (Org) uow.createNewInstance(Org_EO.SYSTEM_NAME);
        org.setOrg_ID(orgId);
        org.setNameFull("<untitled>");
     }
     User user = (User) uow.createNewInstance(User_EO.SYSTEM_NAME);
     user.setNameFull(nameFull);
     user.setPassword (password);
     user.setORG_ID(orgId);
     uow.flush();
     out.println("<h3 style='color: green;'>New user created successfully.</h3>");
  \}catch(Throwable t) {
     out.println("<pre style='color: red'>");
     t.printStackTrace(new PrintWriter(out));
     out.println("</pre>");
  }
}
%>
<h3>Create new user</h3>
<form action="">
<input type="hidden" name="action" value="CREATE" />
<%= EOThreadLocal.getEOService().getEntity(User_EO.SYSTEM_NAME)
.getAttributeBySystemName(User_EO.ATTR_nameFull).getDisplayName() %>
: <input name="fullname" type="text" size="20" />
<%= EOThreadLocal.getEOService().getEntity(User_EO.SYSTEM_NAME)<br>.getAttributeBySystemName(User_EO.ATTR_password_).getDisplayName() %><br>: <input name="password" type="text" size="4" /><br>.org ID: <input name="orgid" type="text
</form>
<// list orgs and users
EOService eoService = EOThreadLocal.getEOService();
EJBQLSelect selectOrgs = eoService.createEOContext().createSelectQuery("SELECT o FROM Org o ORDER BY »<br>o.org_ID {os_o='false'}");<br>List<Object> orgs = selectOrgs.getResultList();
out.println("<h3>Total number of orgs: " + orgs.size() + "</h3>");
out.println("<ul>");
for(int i=0; i < orgs.size(); i++) {<br>
Org org = (Org)orgs.get(i);<br>
out.println("\n<li>Org - ID: " + org.getOrg_ID());<br>
out.println("\n<ul>");
   EJBQLSelect selectUsers = eoService.createEOContext().createSelectQuery("SELECT u FROM User u WHERE »
u.ORG_ID = ?1 ORDER BY u.user_ID {os_u='false'}");
   selectUsers.setParameter(1, org.getOrg_ID());
List<Object> users = selectUsers.getResultList();
  for(int u = 0; u < users.size(); u++) {
      User user = (User) users.get(u);<br>out.println("\n<li>User - nameFull: <b>" + user.getNameFull() + "</b>, password: <b>" + »<br>user.getPassword_() + "</b> (ID: " + user.getId() + ")</li>");
   }
  out.println("n</u><u>1</u><u>1</u><u>1</u><u>1</u>}
out.println("\n</ul>");
%>
 <a href='main.jsp'>-&gt;Go to main.jsp</a>
<p align="left" style="padding-top: 20px;">
<hr style="width: 100%; color: #ccc; height: 1px;"/>
<a href="http://www.athenaframework.org" target='_blank'>
<img src="http://www.athenaframework.org/_img/logo/logo-poweredby.png" alt="Powered by Athena »
 Framework" align="left" hspace="0" vspace="1" border="0">
\langlea>\langlep>
</body>
</html>
```
There are a few points you should take note:

- **Execute org independent EJBQL query by specifying '{os\_VARNAME='false'}.** To retrieve data across multiple orgs, you need set os (stands for Org-Specific) to false in EJBQL queries;
- **Explictly set org id by using eo.setORG\_ID** (e.g. user.setORG\_ID). In multitenant applications, an eo's ORG\_ID attribute will be set automatically by the framework. To override this behavior, you can explicitly set the org id.

Use admin. jsp to add a few users and orgs and we are ready to login.

# **8.4 Login Page and UserContext Binding**

The login page login. jsp should authenticate the user, create a UserContext object and bind it to session.

The user interface of the login page:

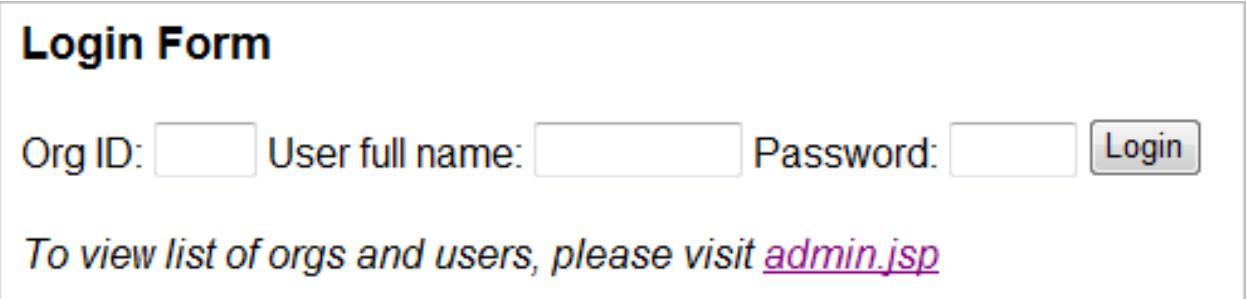

Full source code of login.jsp:

```
<%@ page language="java" contentType="text/html; charset=UTF-8"
pageEncoding="UTF-8"%>
<!DOCTYPE html PUBLIC "-//W3C//DTD HTML 4.01 Transitional//EN" »
  "http://www.w3.org/TR/html4/loose.dtd">
<%@page import="org.athenasource.framework.eo.query.EJBQLSelect"%>
<%@page import="org.athenasource.framework.eo.core.context.EOThreadLocal"%>
<%@page import="com.sys.User"%>
<%@page import="org.athenasource.framework.eo.core.context.UserContext"%>
<%@page import="org.athenasource.framework.eo.web.BindingConstants"%>
<%@page import="java.io.PrintWriter"%><html>
<head>
<meta http-equiv="Content-Type" content="text/html; charset=UTF-8">
<title>Login</title>
</head>
<body style="font-family: arial; ">
\leqString action = request.getParameter("action");
try {
if("LOGIN".equalsIgnoreCase(action)) {
      EJBQLSelect selectUser = EOThreadLocal.getEOService().createEOContext().createSelectQuery("SELECT u »<br>FROM User u WHERE u.nameFull = ?1 AND u.password_ = ?2 AND u.ORG_ID = ?3 {os_u='false', »<br>result_first='1', result_max=
      selectUser.setParameter(1, request.getParameter("fullname"));
      selectUser.setParameter(2, request.getParameter("password"));
selectUser.setParameter(3, Integer.parseInt(request.getParameter("orgid")));
      User user = (User)selectUser.getSingleResult();
      if(user == null) { // unable to find the user record
out.println("<h3 style='color: red'>No match for Org ID/Full name/password. Please try »
                   again.</h3>");
      } else { // ok, login
UserContext uc = new UserContext(user);
```

```
session.setAttribute(BindingConstants.ATTRIBUTE_USERCONTEXT, uc);
       out.println("<h3 style='color: green'>User logged in to org (org id: " + user.getORG_ID() + ") »
                successfully.</h3>");
       out.println("<p>You may visit <a href='main.jsp'>main.jsp</a> now.</p>");
   }
} else if("LOGOUT".equalsIgnoreCase(action)) { // logout.
session.setAttribute(BindingConstants.ATTRIBUTE_USERCONTEXT, null);
    out.println("<h3 style='color: green'>User logged out successfully.</h3>");
}
} catch(Throwable t) {
  out.println("<pre style='color: red'>");
  t.printStackTrace(new PrintWriter(out));
  out.println("</pre>");
}
\frac{1}{6}<h3>Login Form</h3>
<form action="">
<input type="hidden" name="action" value="login" />
Org ID: <input name="orgid" type="text" size="1" /><br>User full name: <input name="fullname" type="text" size="8" /><br>Password: <input name="password" type="sasword" size="4" /><br><input type="submit" value="Login">
</form>
<p><i>To view list of orgs and users, please visit <a href='admin.jsp' »
 target=_blank>admin.jsp</a></i></p>
</body>
\langle/html>
```
In above code, once the user is authenticated successfully, a UserContext object is created and bound to the context. In the user's subsequent requests to any page, the UserContext object will be available in EOThreadLocal thanks to EOServletFilter:

```
package org.athenasource.framework.eo.web;
...
public class EOServletFilter implements Filter {
  ...
public void doFilter(ServletRequest request, ServletResponse response, FilterChain chain) throws »
     IOException, ServletException {
    HttpSession session = ((HttpServletRequest)request).getSession();
ServletContext servletContext = session.getServletContext();
    // set thread context.
    EOThreadLocal.setEOService((EOService) »
         servletContext.getAttribute(BindingConstants.ATTRIBUTE_EOSERVICE));
     EOThreadLocal.setUserContext((UserContext) »
        session.getAttribute(BindingConstants.ATTRIBUTE_USERCONTEXT));
    EOThreadLocal.setHttpSession(session);
    EOThreadLocal.setServletRequest(request);
    chain.doFilter(request, response);
  }
    ...
}
```
When a EJBQL is executed, it will obtain the org id from EOThreadLocal. UnitOfWork also obtain user id from EOThreadLocal to set the ORG\_ID attribute for any newly created objects.

Now, we have finished coding everything. You may access main. jsp to try out the employee directory application in multitenant mode.